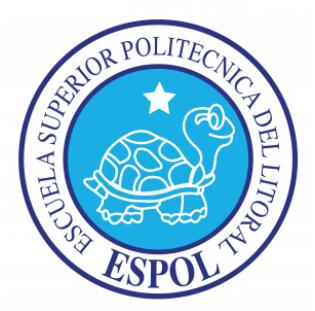

### ESCUELA SUPERIOR POLITÉCNICA DEL LITORAL

Facultad de Ingeniería en Electricidad y Computación

**"**DISEÑO DE UN EKG (ELECTROCARDIÓGRAFO) CON VISUALIZACIÓN EN TIEMPO REAL DE LA SEÑAL CARDÍACA EN UNA TABLET O DISPOSITIVO ANDROID"

TESINA DE SEMINARIO

Previo a la obtención del título de:

### **INGENIERO EN ELECTRÓNICA Y TELECOMUNICACIONES**

PRESENTADO POR:

ALBERTO DARÍO CALLE CARRIÓN

BLADIMIR LEONARDO SEÑALÍN ARCAYES

Guayaquil – Ecuador

2015

## **AGRADECIMIENTO**

A nuestros padres por el valioso apoyo y atención incondicional que nos han brindado desde el inicio de nuestra carrera, a nuestro profesor y guía en la carrera Ing Miguel Yapur, ejemplo de excelencia, innovación y trabajo junto con los estudiantes, a mis compañeros politécnicos con quienes compartimos alegrías y desafíos durante nuestro período universitario y a la música, la mejor acompañante en nuestras largas jornadas de elaboración de este proyecto.

## **DEDICATORIA**

A mi madre Dora Carrión, quien de forma abnegada, a pesar de las dificultades siempre veló por mi bienestar y salud, por su apoyo incondicional para poder cumplir esta meta, nunca lo pude haber hecho sin ti. Alberto Darío Calle Carrión

A mi familia que siempre me apoyaron de una manera incondicional, por sus palabras de aliento y sus buenos consejos que me han impartido durante todo este tiempo, y por la confianza de saber que cumpliría con la meta que me propuse.

Bladimir Leonardo Señalin Arcayes

# **TRIBUNAL DE SUSTENTACIÓN**

---------------------------------------

M.Sc. Miguel Yapur Auad

PROFESOR DEL SEMINARIO DE GRADUACIÓN

--------------------------------------

M.Sc.Fernando Vásquez

PROFESOR DELEGADO POR LA UNIDAD ACADÉMICA

# **DECLARACIÓN EXPRESA**

"La responsabilidad del contenido de esta Tesina, nos corresponde exclusivamente; y el patrimonio intelectual de la misma a la Escuela Superior Politécnica del Litoral"

(Reglamento de Graduación de la ESPOL)

------------------------------------- -------------------------------------

Alberto Darío Calle Carrión. Bladimir Leonardo Señalín Arcayes.

#### **RESUMEN**

El presente proyecto corresponde al diseño y construcción de un Electrocardiógrafo electrónico, con transmisión inalámbrica de las señales de los bio-potenciales eléctricos del corazón hacia una Tablet, cuyo sistema operativo es Android, para el control y diagnóstico de cardiopatías de los pacientes. La señal cardíaca obtenida del electrocardiógrafo se digitaliza y transmite de vía Bluetooth hacia una Tablet, haciendo posible que posteriormente sea compartida vía internet hacia cualquier destino del mundo, siguiendo las pautas de la Telemedicina. Este proyecto hace mención a la relación que existe entre la Medicina y la Electrónica, ya que con el grupo de componentes electrónicos usados y el diseño realizado se comprueba cómo preparar y amplificar una señal cardíaca para el posterior análisis que realiza el médico cardiólogo tratante, y así poner en evidencia cuán importante es la Electrónica en la vida diaria del ser humano, especialmente en el campo de la Medicina.

Para las mediciones de la señal se utiliza un equipo compuesto por: los electrodos (No-invasivos), el Electrocardiógrafo, el circuito de transmisión inalámbrica y la Tablet o dispositivo Android.

### **ÍNDICE GENERAL**

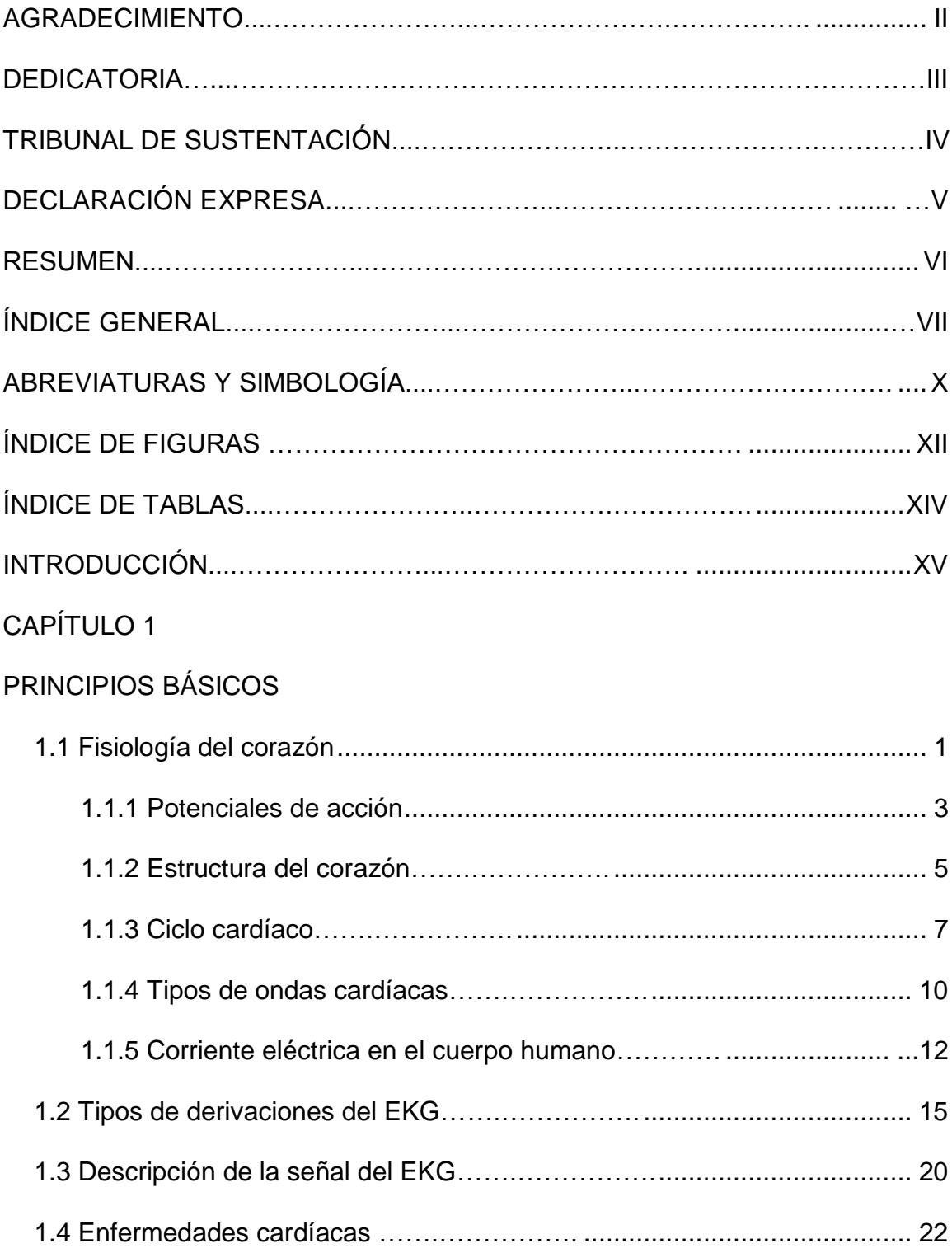

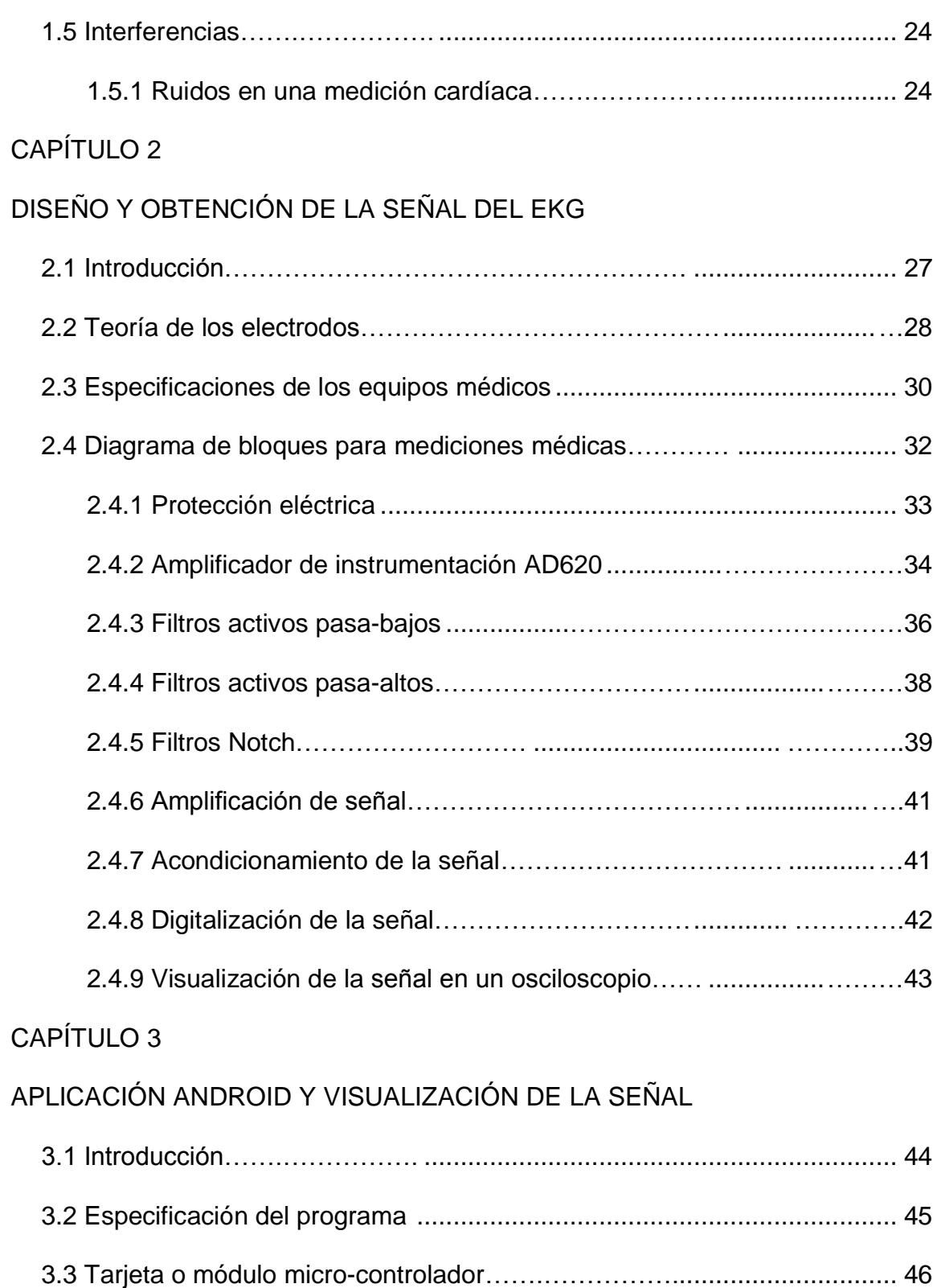

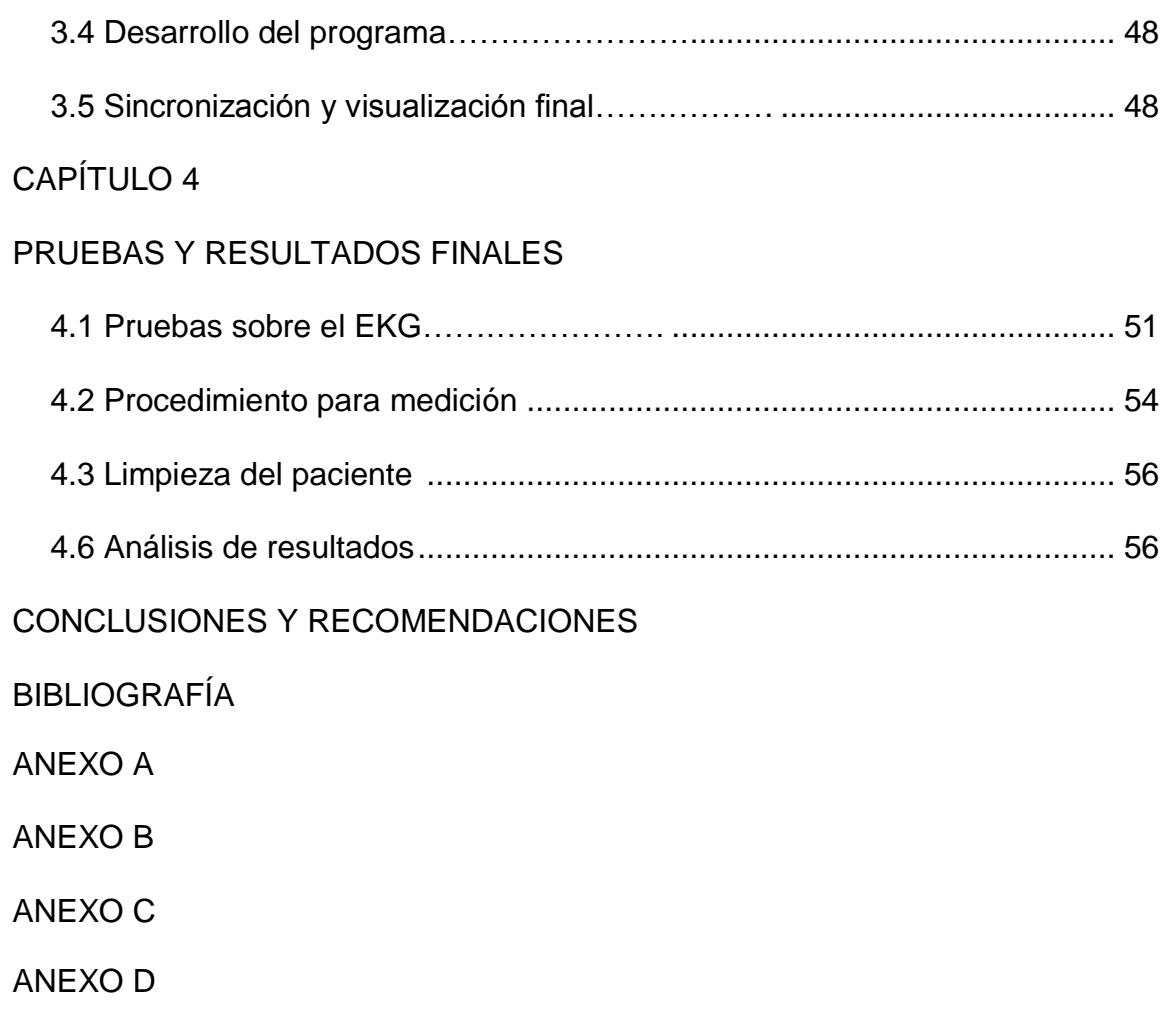

### **ABREVIATURAS Y SIMBOLOGÍA**

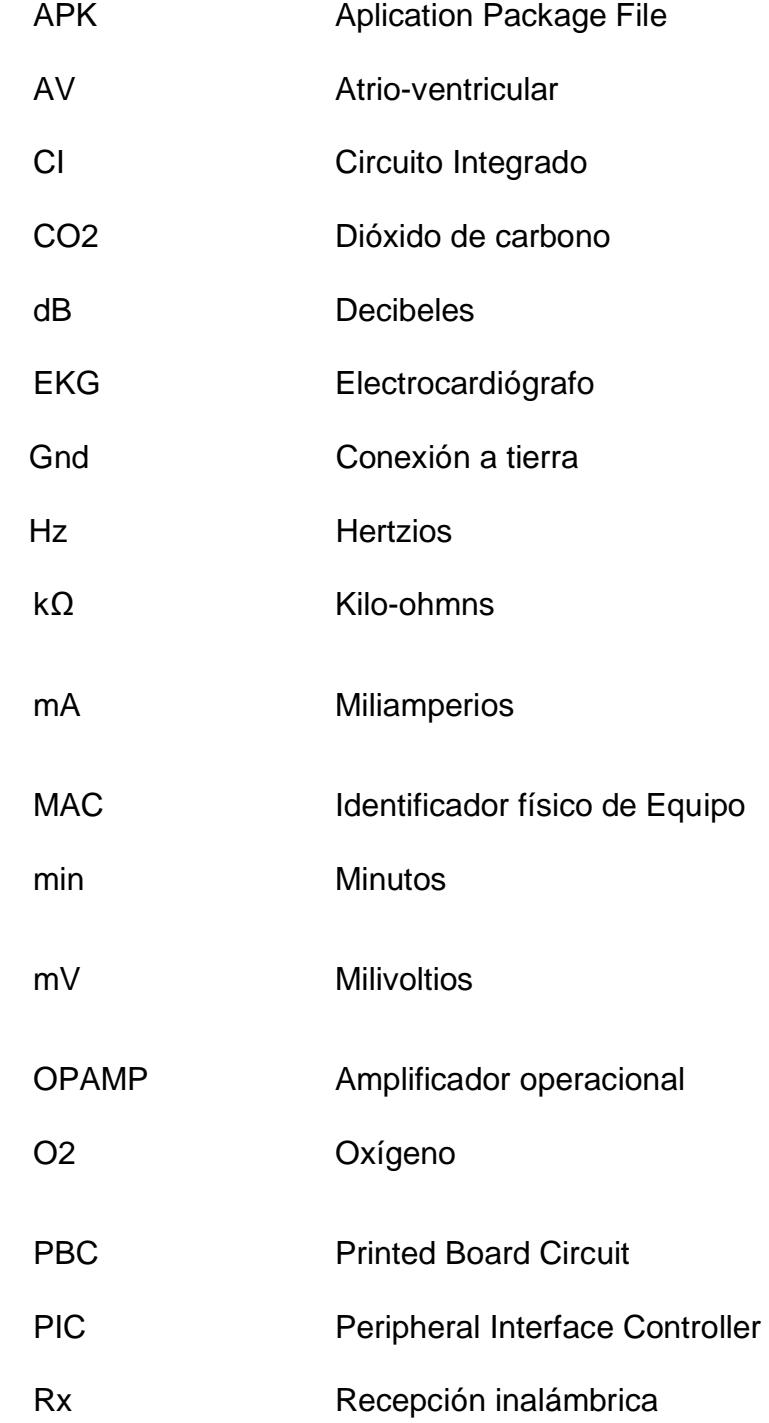

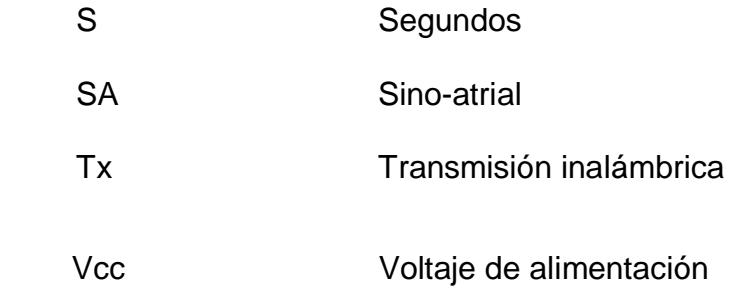

### **ÍNDICE DE FIGURAS**

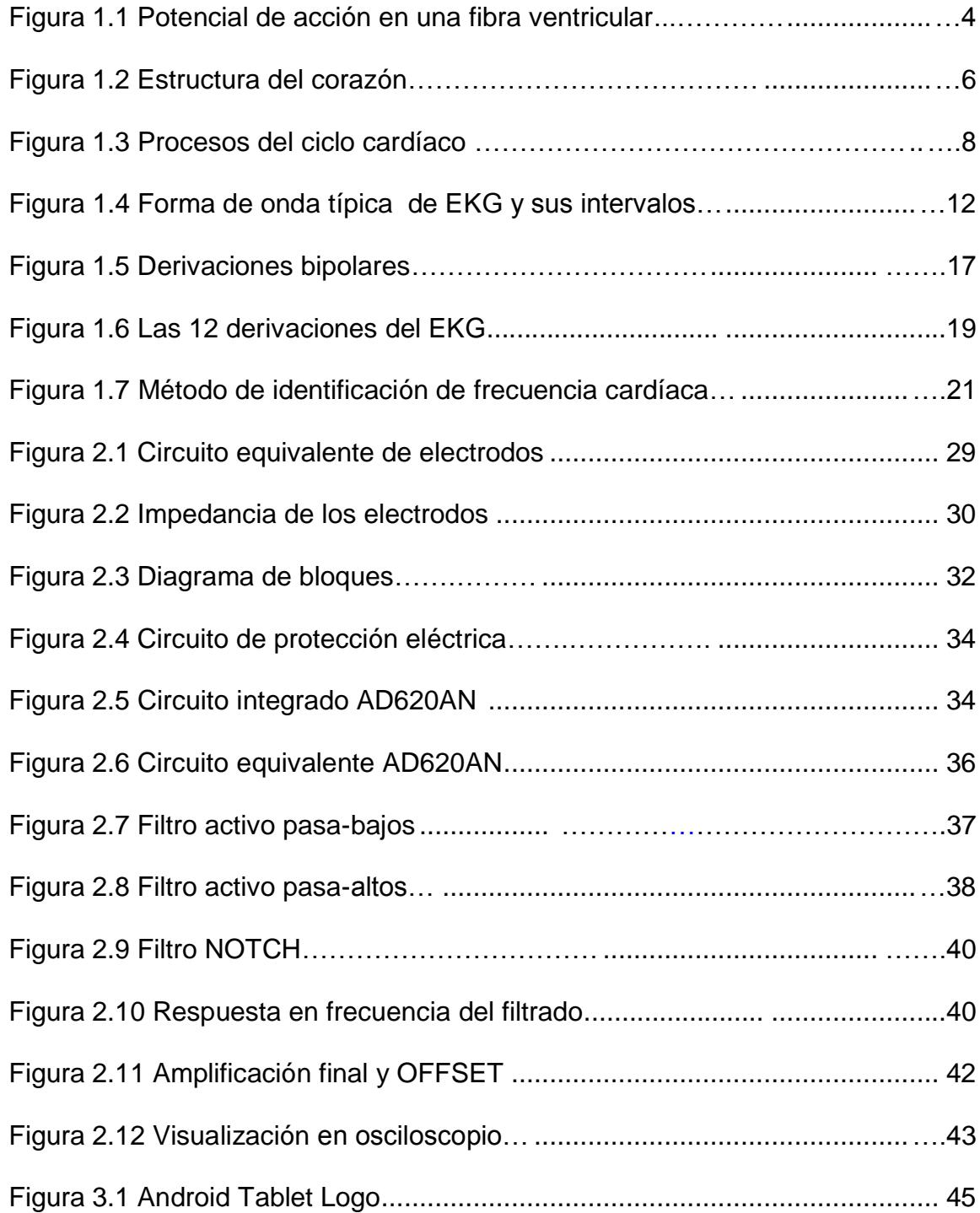

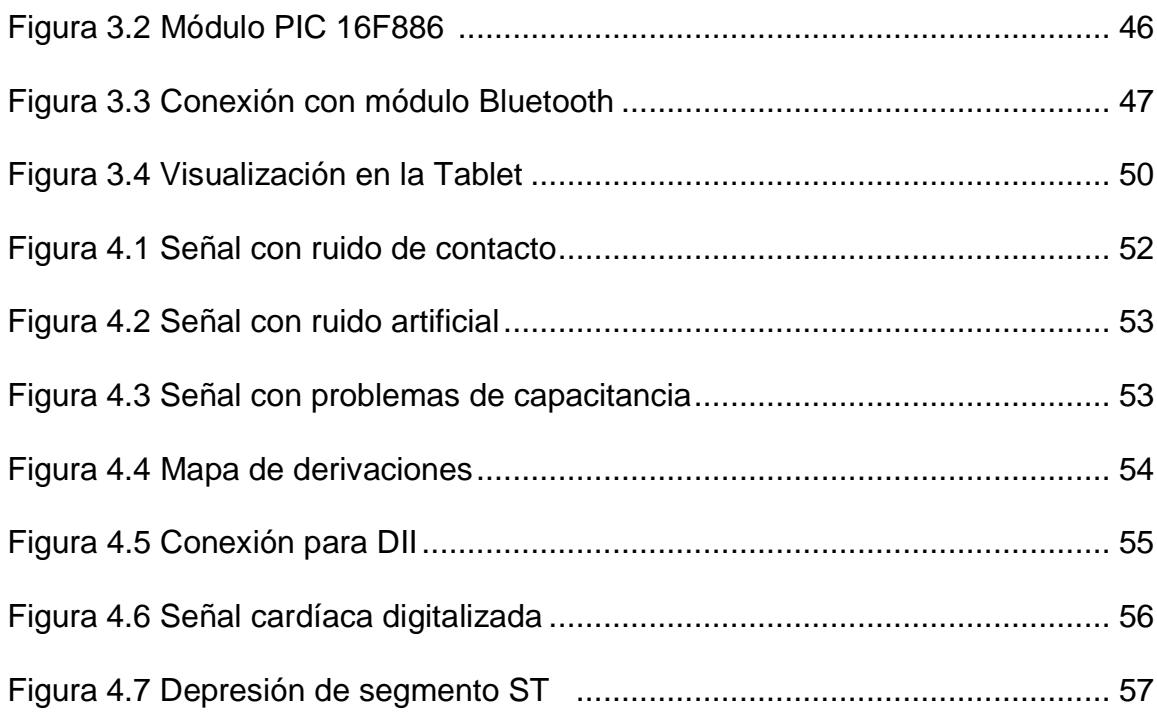

### **ÍNDICE DE TABLAS**

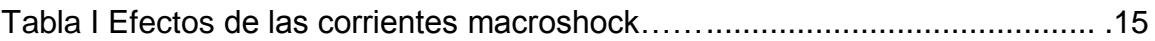

### **INTRODUCCIÓN**

En el presente trabajo, se describe el diseño y la construcción de un EKG con una interfaz Electrónica, que monitorea los bio-potenciales eléctricos del corazón; se adquieren las señales eléctricas del corazón mediante electrodos, para luego ser presentadas en un dispositivo Tablet. Se propone así, diseñar un equipo portable, capaz de realizar las 3 derivaciones bipolares de las extremidades.

Se expondrán conceptos básicos sobre el corazón, el ciclo cardíaco y las corrientes eléctricas que se involucran y cómo medirlas mediante este EKG; además, se describe la transmisión inalámbrica, la plataforma en base a micro-controladores y finalmente la visualización de la señal cardíaca en una Tablet mediante el diseño de una aplicación en plataforma Java con sistema operativo Android.

El trabajo propuesto no está disponible para reemplazar los respectivos equipos médicos comerciales ni para uso de aficionados, sino para mostrar las aplicaciones y las soluciones que puede brindar la Electrónica para usos de la Telemedicina, así también como los recursos tecnológicos que los Smartphones pueden otorgar por medio del software libre.

### **CAPÍTULO 1**

### **PRINCIPIOS BÁSICOS**

#### **1.1 Fisiología del corazón**

El corazón es un órgano del cuerpo humano que forma parte del sistema circulatorio, está formado por bombas mecánicas que distribuyen sangre por todo el cuerpo, se lo considera como una bomba mecánica que tiene control eléctrico, diseñado para trabajar en promedio 100 años y que funciona bajo demanda de O2.

Cuenta con 3 tipos de músculos cardíacos: el músculo auricular, el músculo ventricular y por fibras de conducción que presentan descargas eléctricas rítmicas, que conducen los potenciales de acción por todo el corazón y que a su vez forman un sistema que controla el latido cardíaco; se considera que existen 2 bombas principales, el corazón derecho que bombea sangre a los pulmones y el corazón izquierdo que bombea sangre hacia los órganos periféricos del cuerpo humano; estas 2 bombas, están formadas por una aurícula y un ventrículo; la aurícula es la bomba débil y el ventrículo es la bomba que aporta la fuerza principal para distribuir la sangre por el cuerpo; las 2 aurículas se encuentran en la parte superior, a su vez los 2 ventrículos se encuentran en la parte inferior del corazón.

La aurícula derecha se encargará de recibir la sangre de las 3 venas superiores, la vena cava superior, la vena cava inferior y la vena coronaria sino-atrial; el ventrículo derecho es el que ocupa la mayor parte de la sección del corazón, conduce la sangre a través de la válvula pulmonar hacia una gran arteria llamada troncal pulmonar llevando así sangre hacia los pulmones, la aurícula izquierda recibe sangre de los pulmones a través de las venas pulmonares y pasa la sangre hacia el ventrículo izquierdo, el ventrículo izquierdo pasa la sangre de la válvula aórtica a la aorta ascendente, así llevan sangre

hacia todo el cuerpo; se puede decir entonces, que el corazón cuenta con 4 bombas mecánicas que sacan sangre del cuerpo y la mandan a las otras bombas para oxigenar la sangre, cuentan con una bomba de back-up, estas bombas tienen un control de velocidad electrónico definido por la ritmicidad cardíaca de las fibras musculares.

#### **1.1.1 Potenciales de acción**

Los potenciales de acción del músculo cardíaco se registran en las fibras musculares, es en promedio de 150 mV; es decir, que el potencial intracelular aumenta desde un valor negativo de aproximadamente -85mV entre los latidos, y aumenta a +20mV durante cada latido.

En el músculo cardíaco se produce una especie de meseta, llamada meseta de potencial de acción y tiene una característica de acción prolongada y rítmica, esta meseta se produce debido al flujo de iones tanto de calcio como de sodio hacia la parte interna de la fibra muscular, manteniendo así un tiempo prolongado de despolarización (avance de ondas de carga positiva por las células musculares).

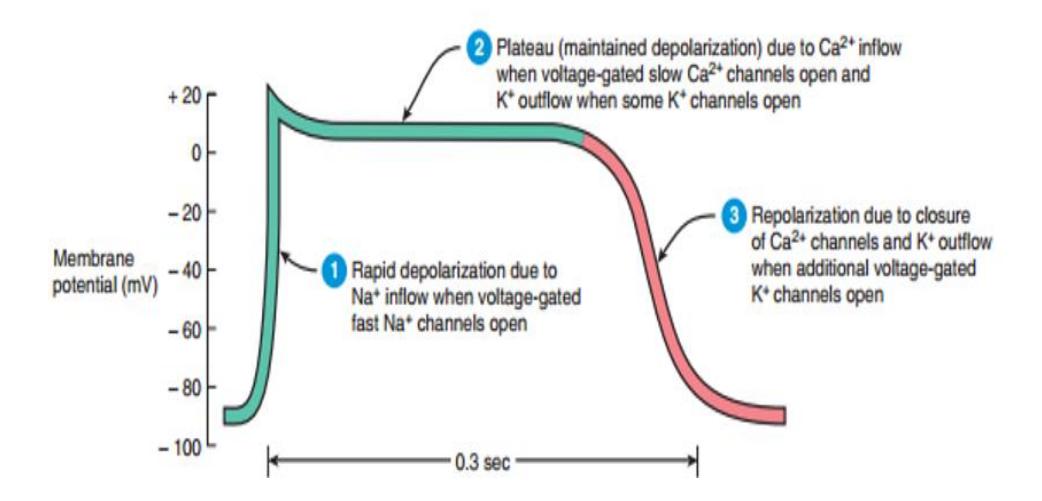

FIGURA 1.1 Potencial de acción en una fibra ventricular (Obtenido del texto "Principios de Anatomía y fisiología" de Derrickson)

Los potenciales de acción del músculo cardíaco, se originan en las fibras musculares ventriculares; generan la conducción eléctrica, debido a un proceso donde intervienen los 4 iones principales, calcio, cloro, potasio y sodio, siendo estos 2 últimos de carga positiva, se los conoce también como electrolitos. Inicialmente la membrana celular no permite que el sodio (Na+) pueda ingresar a las células, sin embargo los iones de potasio (K+) y cloro (Clˉ) si lo pueden hacer, tomando en cuenta que lo que se encuentra fuera de la célula es positivo; por la mayoría de sodio (Na+) se sabe que los iones en el interior son negativos y la diferencia de potencial entre los iones es de aproximadamente -90 mV produciéndose así un equilibrio eléctricoquímico.

Cuando este equilibrio es roto, se destruye el balance y las membranas cambian sus propiedades permitiendo ahora si el ingreso del sodio (Na+), sabiendo que el interior es más negativo que el exterior de la célula, al momento que el sodio ingresa las células pasan de un potencial de reposo a un potencial de acción, que es el máximo potencial donde no entrará más sodio a unos +20mV; posterior a esto, la célula reacciona y expulsa nuevamente al sodio (Na+), donde el mismo ingresará a otras células generando así las corrientes iónicas.

#### **1.1.2 Estructura del corazón**

El corazón es relativamente pequeño, tiene el mismo tamaño del puño cerrado de la persona, aproximadamente de 12 cm de longitud, 9 cm de ancho y 6 cm de grueso con un peso promedio de 1lb para personas adultas.

Se encuentra formado por 4 cavidades, 2 ventrículos y 2 aurículas que se conectan con sus ventrículos a través de válvulas. Estas aurículas funcionan como bombas de llenado o cebado donde la mayoría de la sangre fluye directamente desde las aurículas hacia los ventrículos. Los ventrículos por otro lado funcionan como bomba de

llenado y vaciado; en la sístole o contracción ventricular debido al hecho que las válvulas AV se encuentran cerradas, se acumula una gran cantidad de sangre en las aurículas, por lo que, tan pronto culmina la contracción y las presiones ventriculares han disminuido, el aumento paulatino de presión dentro de las aurículas inmediatamente abre las válvulas AV y permite que la sangre fluya rápidamente hacia los ventrículos llenándolos nuevamente de forma muy rápida.

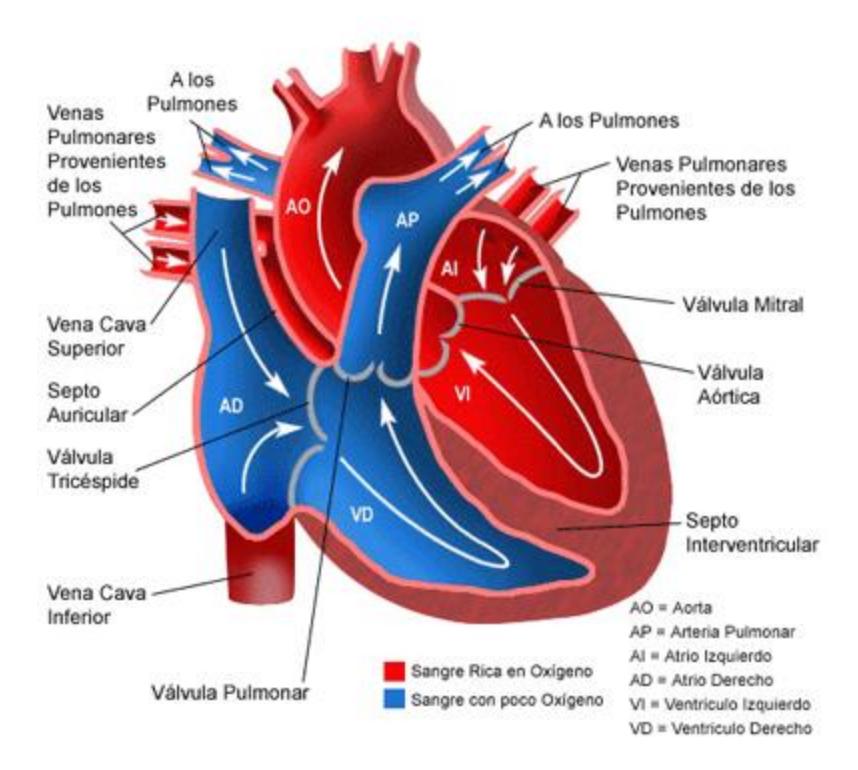

Corazón Normal

FIGURA 1.2 Estructura del corazón [8]

La función de las válvulas AV (tricúspide y mitral) es evitar que exista flujo retrógrado durante la contracción ventricular, desde los ventrículos hacia las aurículas; por otro lado, las válvulas semilunares (aórtica y pulmonar) impiden el flujo retrógrado desde la aorta hacia los ventrículos durante su proceso de relajación; así mismo, la sangre que regresa hacia las venas cavas es rica en CO2 y es conducida por medio de la aurícula derecha y por medio de las válvulas hacia el ventrículo derecho que enviará por medio de la válvula pulmonar el CO2 hacia el aparato respiratorio, para así expulsarlo hacia el ambiente; es en los pulmones donde se produce el intercambio gaseoso; posteriormente el O2 será recogido por los glóbulos rojos para volver a iniciar el proceso.

#### **1.1.3 Ciclo cardíaco**

Para explicar el ciclo cardíaco, es importante recordar las 2 fases que se presentan en el proceso del latido del corazón, estos son la sístole o contracción ventricular y la diástole o relajación ventricular; es importante recordar también la función de las válvulas mitrales y aórticas; que es, evitar que exista flujo de retorno hacia la válvulas y hacia las arterias respectivamente.

Dentro de la gráfica, se puede apreciar, los valores de presión y volumen, la presión ventricular, atrial y aórtica; en la parte inferior se observa el volumen ventricular, el sonido del corazón y un esquema de la señal cardíaca, todas ellas en función del tiempo.

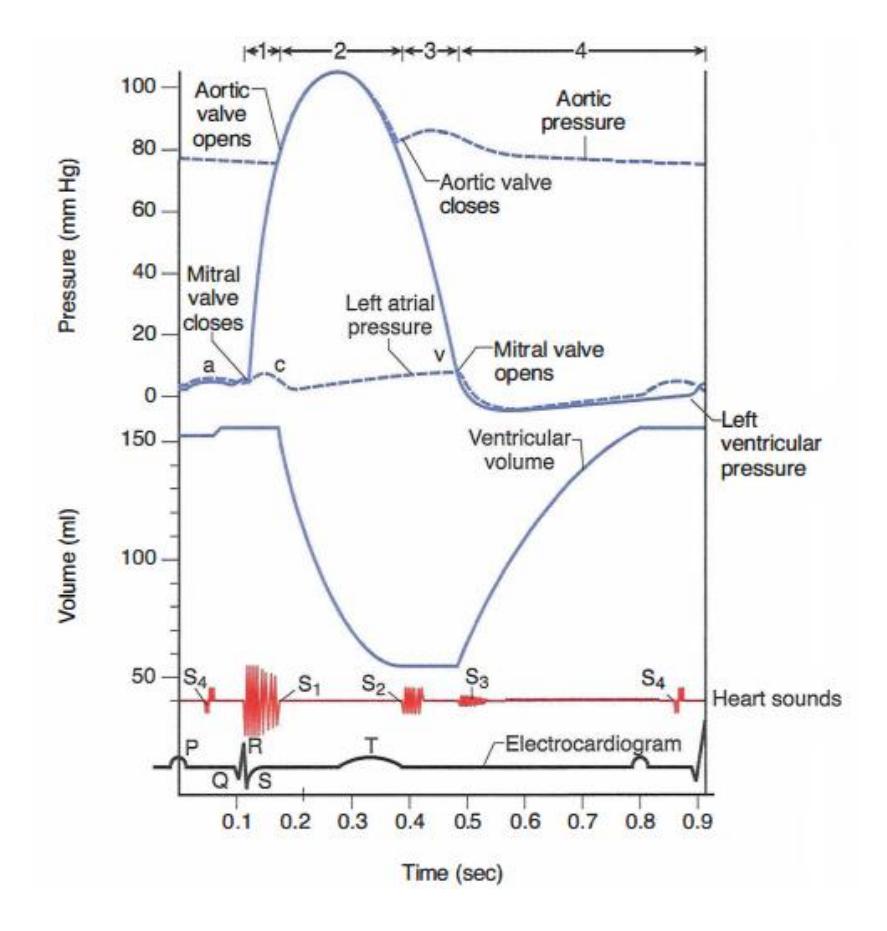

FIGURA 1.3 Procesos del ciclo cardíaco (Obtenido del texto "USMLE STEP 1 Fisiología" de Kaplan)

A nivel del electrocardiograma, se observa el ciclo QRS o contracción ventricular, se aprecia como aumenta la presión ventricular sobre la presión atrial y se produce el cierre de la válvula mitral, es decir que siempre hay una diferencia de presión que causa que las válvulas se abran o se cierren; a continuación, se clarifica el proceso:

El cierre de la válvula mitral termina con la fase del llenado ventricular y comienza la contracción iso-volumétrica; esta contracción isovolumétrica no genera cambios en el volumen ventricular, y ambas válvulas (mitral y aortica) se cerrarán, la presión ventricular aumenta y el volumen es equivalente al volumen final diastólico.

La abertura de la válvula aórtica, termina con la contracción isovolumétrica y empieza la fase de evacuación, la válvula aórtica se abre debido a que la presión en el ventrículo excede mínimamente la presión aórtica.

En la fase de evacuación, el volumen ventricular decrece, las presiones ventriculares y aórticas se incrementan inicialmente pero decrecen después conjuntamente en fase; así, el cierre de la válvula aórtica culmina con la fase de evacuación y empieza la relajación isovolumétrica, la válvula aórtica se cierra debido a que la presión en el ventrículo es más baja que la presión aórtica.

En la relajación iso-volumétrica, no hay cambios en el volumen ventricular y ambas válvulas (mitral y aórtica) se cierran, la presión ventricular decrece y el volumen es equivalente a un volumen final sistólico; así entonces, se abre la válvula mitral y termina la fase de relajación iso-volumétrica y empieza la fase de llenado, la válvula mitral se abre porque la presión en el ventrículo es más baja que la presión atrial.

Finalmente en la fase de llenado, la relajación final del ventrículo ocurre después de que la válvula mitral se abre y produce un llenado rápido del ventrículo, este flujo rápido va en algunos casos a producir un tercer sonido en el corazón, el incremento final en el volumen ventricular es producido debido a la contracción atrial, la cual a su vez es responsable del cuarto sonido del corazón.

#### **1.1.4 Tipos de ondas cardíacas**

Las ondas cardíacas que componen un electrocardiograma son P Q R S y T, estas reflejan la polarización y despolarización del músculo atrial y ventricular. La actividad conductiva del corazón y sus sistemas tales como el nodo sinuatrial, el nodo AV, y las fibras de Purkinje no son transmitidas a la superficie del cuerpo y por lo tanto no son manifestadas en el electrocardiograma, sin embargo las anomalías en la conducción pueden ser detectadas por un análisis exhaustivo de las formas de onda y los intervalos que son medidos en un electrocardiograma, a continuación se evaluas cada una de las ondas y los segmentos importantes por donde estas actúan.

Onda P: Es la onda registrada en la despolarización auricular, es el reflejo de la actividad eléctrica de ambas aurículas así como las contracciones simultaneas que sufren las mismas; es la primera onda que se va a apreciar mediante el EKG y se produce por el arribo de la señal de activación a las aurículas, su amplitud no supera los 2.5 mV y los 0.15 s.

Onda Q R S: Es el intervalo compuesto por las 3 ondas de despolarización ventricular en su respectivo orden con el que salen del nodo AV; primera deflexión negativa o descendente, primera deflexión positiva o ascendente y segunda deflexión negativa, es decir cuando los ventrículos envían sangre a todo el cuerpo. Es una onda de alta frecuencia con un tiempo de duración aproximado de 0.06 a 0.1 s y es donde se inicia la contracción de los ventrículos.

Onda T: Se trata de la onda de relajación ventricular u onda que representa la re-polarización lenta y tardía de las fibras de Purkinje.

Onda J: Es la onda más difícil de apreciar, se encuentra entra la onda S y T, sin embargo define la zona peligrosa para el ingreso de corrientes externas.

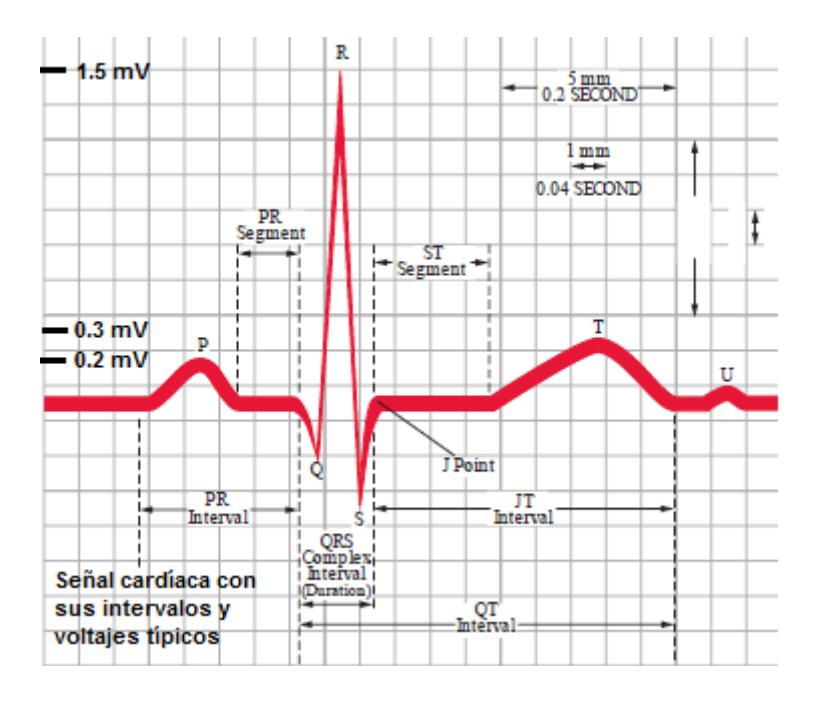

FIGURA 1.4 Forma de onda típica del EKG y sus intervalos (Obtenido del texto "Podrid's Real World EKG vol1")

#### **1.1.5 Corriente eléctrica en el cuerpo humano**

La corriente eléctrica se define como el flujo de electrones que atraviesan un conductor debido a una diferencia de potencial, la electricidad en el cuerpo humano es una electricidad biológica innata, es lo que hace que el corazón funcione, estas corrientes iónicas pueden ser medidas tomando en cuenta que el 70% del cuerpo está formado por agua y sales. Las células cardíacas, en sus estados de reposo son polarizadas eléctricamente; es decir, son cargadas con iones negativos en su interior mientras su exterior es positivo, la polaridad eléctrica es mantenida mediante bombas que aseguran la apropiada distribución de los iones, principalmente el potasio, sodio, cloro y el calcio para que se mantengan dentro de las células y permitan mantener el equilibrio eléctrico. Posterior a esto los iones pasan hacia dentro y fuera de estas células a través de canales especiales en la membrana celular.

Las células cardíacas entonces pueden perder su negatividad interna en un proceso llamado *despolarización*; el cual, es el principal evento eléctrico del corazón. En algunas células esto ocurre de forma espontánea, en otras es iniciada por el arribo de un impulso eléctrico que causa que los iones se carguen positivamente para cruzar la membrana celular. Esta despolarización es propagada de célula en célula, produciendo una ola de despolarización que puede ser transmitida por todo el corazón, esta onda de despolarización

representa una corriente eléctrica que puede ser detectada por electrodos colocados en la superficie de la piel.

Después de la despolarización, las células cardíacas restauran su polaridad a través de un proceso llamado *re-polarización*; el cual, es realizado por las bombas de membranas que reversan el flujo de iones, este proceso también es detectado por los electrodos; se puede decir entonces, que todas las diferentes ondas que se ven en el electrocardiograma son manifestaciones de estos 2 procesos, despolarización y re-polarización**,** así mismo todas las células son una fuente de electricidad.

Si entrase una corriente externa al sistema nervioso, el cuerpo va a trabajar de forma errática y hará daño a los sistemas y órganos internos. Se puede clasificar estas corrientes como Macroshock y Microshock. Las corrientes Microshock entran y salen por el corazón, por otro lado las corrientes Macroshock son mayores que la Microshock, entran a un punto, se dispersan y convergen en una salida; en la siguiente tabla, se clasifican las corrientes Macroshock según el efecto que ocasiona sobre el cuerpo humano.

Tabla 1 Efectos de las corrientes Macroshock

Obtenido de los apuntes de Electrónica Médica (Ing Miguel Yapur)

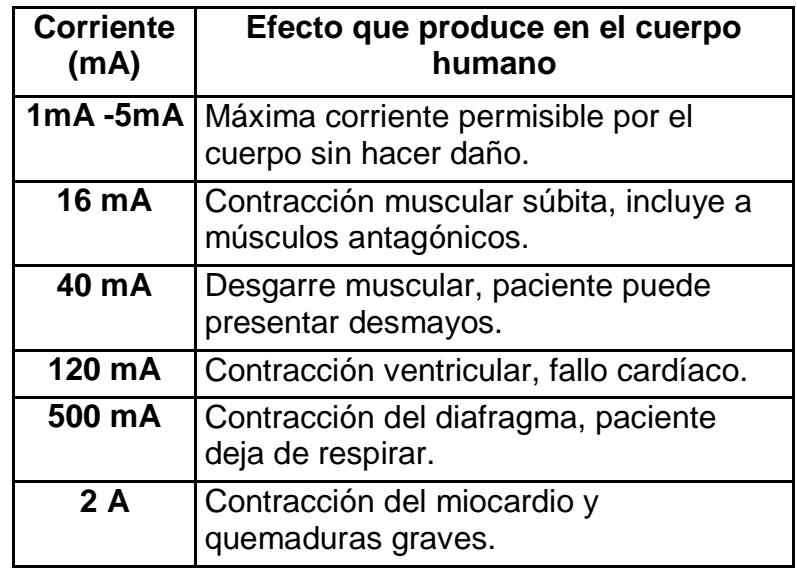

### **1.2 Tipos de derivaciones del EKG**

El estándar de la electrocardiografía define 12 derivaciones: 6 derivaciones de extremidades subdivididas en 3 derivaciones bipolares y 3 unipolares que graban la corriente eléctrica en el plano frontal, y 6 derivaciones precordiales o derivaciones del pecho, grabando la corriente eléctrica en el plano horizontal; cada derivación es realmente un par de electrodos conectados en lados opuestos del corazón y la dirección desde el electrodo negativo al positivo se llamará eje de derivación; el eje se encuentra a 0º, por tanto la dirección para el electrodo de la derivación 2 será de 60º.

DI: Es una derivación bipolar que graba los impulsos que viajan del brazo derecho al brazo izquierdo; los impulsos que van hacia la izquierda producen una forma de onda positiva; por lo contrario, los impulsos hacia la derecha producen una forma de onda negativa; de esta forma, en situaciones normales la onda P debido a la activación atrial que va de derecha a izquierda es positiva, el complejo QRS producido debido al impulso de conducción de derecha a izquierda será también positivo.

DII: es una derivación bipolar que graba los impulsos que viajan del brazo derecho al pie izquierdo, los impulsos que viajan hacia el pie generan una forma de onda positiva; una forma de onda negativa, es generada si el impulso es dirigido del pie hacia el brazo derecho; por lo que, en situaciones normales la onda P que representa la activación atrial que ocurre en una dirección distal próxima es positiva, el complejo QRS que representa la despolarización ventricular será también positivo.

DIII: Es la derivación bipolar que graba el impulso que viaja del brazo izquierdo al pie izquierdo, los impulsos que viajan hacia el pie, generan una forma de onda positiva, una forma de onda negativa será generada si el impulso es dirigido desde el pie hacia el brazo izquierdo; basado en el ángulo de la D3 en relación al corazón; la forma de onda, puede ser positiva o negativa dependiendo de pequeños cambios en la dirección de la activación eléctrica; por lo que, esta derivación es indeterminada.

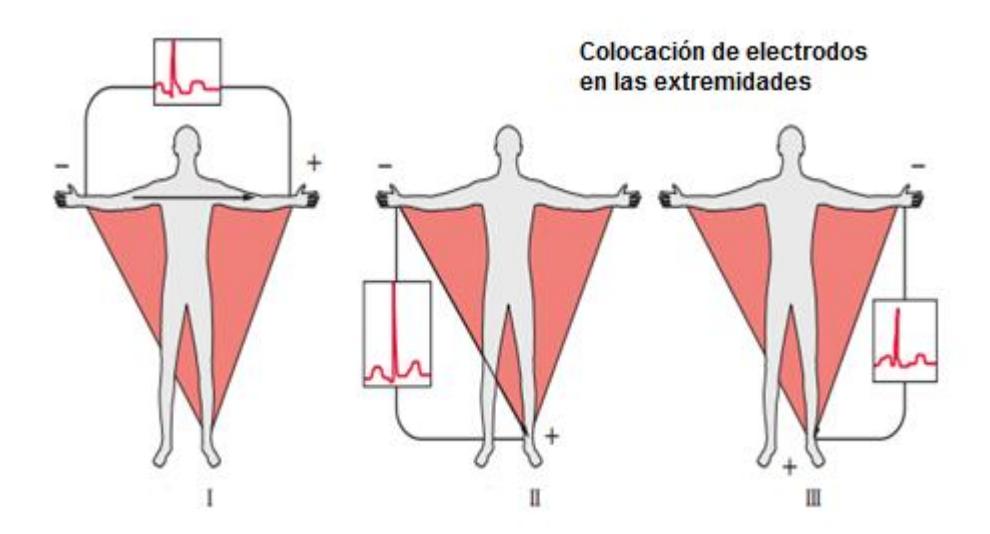

Figura 1.5 Derivaciones bipolares (Obtenido del texto "Podrid's Real World EKG vol 1")

Derivación aVR: Es una derivación aumentada unipolar de brazo derecho, lo que significa que los impulsos son grabados como si originaran desde el centro del corazón, un impulso que es dirigido hacia el brazo derecho mostrará una forma de onda positiva, una forma de onda negativa se mostrará si el impulso es dirigido desde el brazo derecho, debido a que los impulsos en el corazón son principalmente dirigidos de derecha a izquierda, la onda P es normalmente negativa seguida por otra onda negativa que representa la despolarización ventricular.

Derivación aVL: Es una derivación aumentada unipolar de brazo izquierdo, muestra como si el impulso fuera grabado desde el centro del corazón; un impulso dirigido hacia el brazo izquierdo, producirá una forma de onda positiva, la forma de onda es negativa si el impulso es dirigido afuera del brazo izquierdo, la onda P será entonces positiva así como la onda QRS.

Derivación aVF: Es una derivación aumentada unipolar de pie izquierdo, lo que significa que el impulso es grabado como si se originara desde el centro del corazón, un impulso que es dirigido hacia el pie izquierdo genera una forma de onda positiva, por otro lado un impulso dirigido desde el pie izquierdo produce una forma de onda negativa, por lo que normalmente la onda P es positiva así como el complejo QRS.

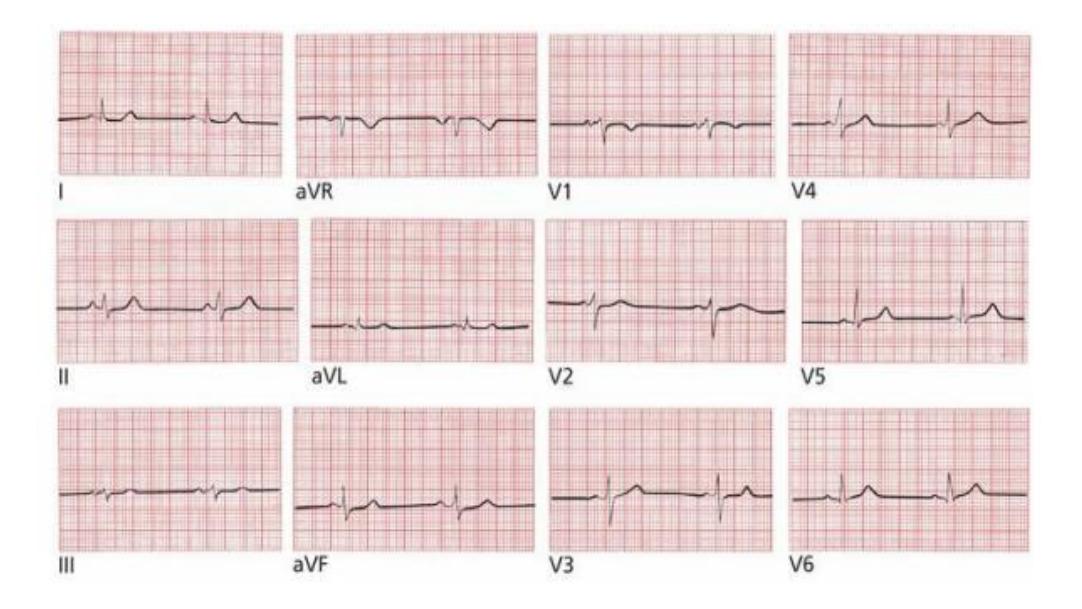

FIGURA 1.6 Las 12 derivaciones del EKG (Obtenido del texto "New medical books 8E")

Las derivaciones de pecho son puestas en la pared pectoral, van desde la derivación V1- V6 y así como las derivaciones de extremidades; son también unipolares y se las coloca en puntos sucesivos desde el lado derecho del pecho del paciente hasta el lado izquierdo, estas derivaciones cubrirán el corazón en su posición normal anatómica dentro del pecho, de esta forma un impulso dirigido hacia la derivación precordial producirá siempre una deflexión positiva.

#### **1.3 Descripción de la señal de un EKG**

Cuando se interpreta un electrocardiograma, se debe considerar, primero la frecuencia y se la lee en ciclos por minuto, posterior a esto evaluar dónde y cómo se origina la frecuencia del corazón.

Se sabe que las ondas que aparecen en el EKG reflejan principalmente la actividad eléctrica de las células del miocardio, las cuales forman la mayor parte de volumen del corazón, las actividades de las células marcapasos y transmisión por el sistema de conducción no son generalmente vistas con el EKG; estos eventos, simplemente no generan suficiente voltaje para ser registrados en la superficie de los electrodos, las características de estas ondas son:

- Duración (medido en fracciones de segundos)
- Amplitud (medido en mV)
- Configuración (referido a la forma o apariencia de la onda)

El nodo sino-atrial (nódulo SA) es el centro de automaticidad dominante del corazón y genera el ritmo regular también llamado ritmo Sinusal, durante reposo el ritmo Sinusal se mantiene a una frecuencia de 60 a 100 pulsos por minuto.

La frecuencia también puede ser interpretada mediante un método gráfico, se identifica la onda R que corresponde al pico de la señal y se traza líneas gruesas consecutivas que sigan a la línea inicial, cada una de las líneas deberán tener un número en sucesión, el 300, 150, 100, 75, 60, 50, donde caiga la siguiente onda R, es hasta donde se determina la frecuencia.

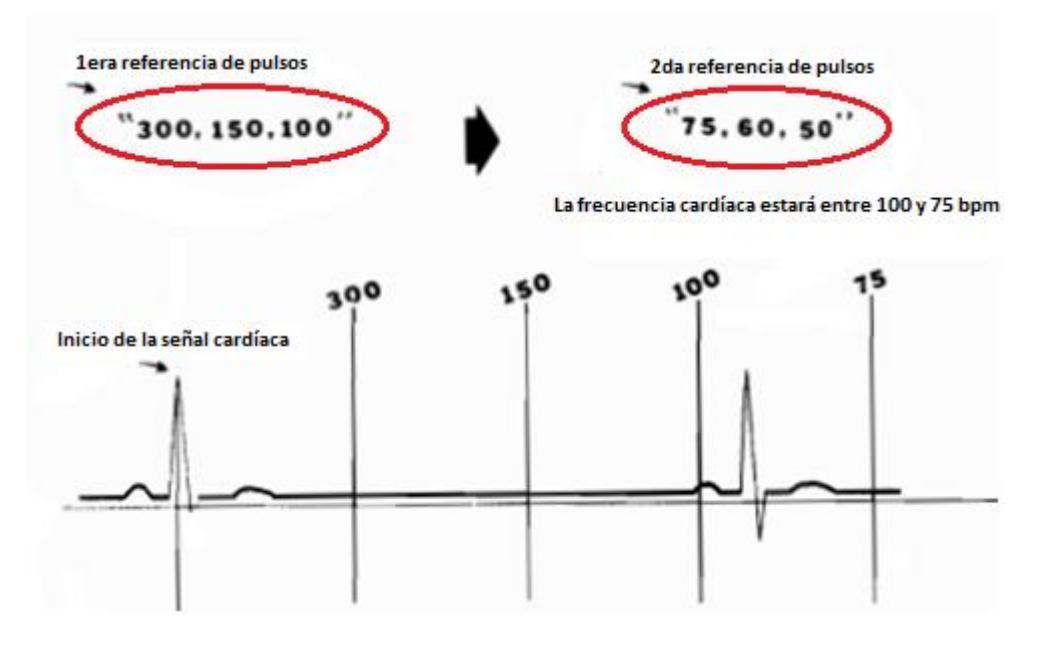

FIGURA 1.7 Método de identificación de frecuencia cardíaca (Obtenido del texto "Dale Dubin interpretación EKG")

Por otro lado, se analiza la amplitud, se sabe que cuando los electrocardiogramas se registran con electrodos en los dos brazos o en un brazo y una pierna, el voltaje del complejo QRS habitualmente es de 1 a 1.5mV, la onda P estará entre los 0.1mV y 0.3 mV y el de la onda T estará entre los 0.2 y 0.3 mV.
## **1.4 Enfermedades cardíacas**

Las cardiopatías o conocidas como enfermedades cardíacas son la primera causa de muerte en los países más desarrollados, debido a los malos hábitos alimenticios, de salud y a la falta de control; muchas cardiopatías son de carácter hereditario; sin embargo, la mayoría de las enfermedades se desarrollan durante el período de vida del paciente.

Mediante el EKG se puede detectar estas enfermedades; a continuación, se categorizan en grupos las enfermedades más comunes:

Hipertrofia o engrandecimiento: se produce cuando alguna cámara atrial o ventricular se alarga o hipertrofia, las enfermedades de las válvulas, hipertensión sostenida y desórdenes del músculo cardíaco tanto heredados o adquiridos pueden afectar al corazón, el EKG puede ayudar a detectar y a evaluar estos desórdenes.

Arritmia cardíaca: El corazón puede latir muy rápido o muy despacio, o llegar a tener un paro súbito, el EKG así mismo es la mejor manera de identificar estos desórdenes rítmicos, los cuales de ser severos pueden llevar a una muerte súbita.

Anomalías en la conducción: Si los caminos normales de la conducción eléctrica cardíaca se bloquean, la velocidad del latido puede caer precipitadamente; el resultado, puede llevar a una deficiencia causada por un decrecimiento repentino de la salida cardíaca también llamado síncope, esta es una de las mayores causas de ingresos a los hospitales.

Isquemia miocárdica e infarto: el diagnóstico de la isquemia miocárdica y de los infartos es uno de los roles más importantes para el EKG, hay algunas razones por las que un paciente puede presentar dolor en el pecho, y el EKG puede ayudar a clasificarlos.

Descompensación electrolítica y efectos de drogas: todos los eventos eléctricos del corazón dependen de los electrolitos; queda claro que, los desórdenes electrolíticos pueden llevar a una muerte súbita; medicación, antidepresivos, e incluso antibióticos pueden alterar el resultado del EKG.

### **1.5 Interferencias**

Se producen por algún agente externo que genera ondas que alteran la señal del EKG, normalmente son interferencias de la red eléctrica urbanas o de aparatos electrónicos en mal estado; suele tener frecuencias de 60 a 50 Hz; hay que tomar en cuenta que el cuerpo humano es un conductor potencial, funciona como una varilla metálica por lo tanto capta electrones que pueden ocasionar interferencias en la medición, para este caso se acude a la Electrónica y así se reduce cualquier interferencia externa que pudiera ingresar al circuito y más aún al paciente.

#### **1.5.1 Ruidos en una medición cardíaca**

Existen diferentes tipos de ruidos que pueden ocasionar artefactos en una medición, estos ruidos pueden provenir así mismo del exterior o pueden originarse en la misma electrónica del circuito, la red eléctrica, el movimiento del paciente, respiración irregular y excesiva, contacto

entre electrodos, desconexión de electrodos, ingreso de corrientes parásitas o externas al circuito pueden generar ruidos en la medición.

Algunas técnicas de Electrónica son aplicadas para cancelar estos ruidos, el uso de amplificadores diferenciales para eliminar voltajes en modo común (ruido) y amplificar voltajes diferentes, el uso de filtros pasa-bajos y pasa-altos con configuraciones adecuadas según el caso, así como el buen uso de electrodos y aislamiento, permiten minimizar el efecto del ruido; sin embargo, no es posible eliminarlo por completo, a continuación se cita algunos de los ruidos más comunes:

Ruido Artificial: Se producen por la captación electromagnética de señales externas, radiación de fuentes externas o microfonismos, se las puede reducir usando blindajes o filtros electrónicos.

Disturbios erráticos: Producidos por la naturaleza, tormentas eléctricas, se controlan mediante puestas a tierra.

Ruido Térmico (Johnson): Se producen por los distintos valores de energía debido a la temperatura que tienen los electrones libres en cualquier conductor, producen diferencias de tensión a lo largo del conductor, se los reduce con buena disipación y acondicionamiento.

Ruido Shot: Es producido por el flujo de corriente a través de un semiconductor, especialmente transistores; se manifiesta como pulsos definidos de corriente y se lo reduce con una buena limpieza de elementos.

Ruido Flicker: Conocido también como ruido de contacto, se produce por el contacto directo de 2 materiales, ocasionando que el flujo de corriente no sea constante, se evidencia generalmente en bajas frecuencias.

Ruido Pop Corn: Es un ruido producido por defectos de fabricación, impurezas metálicas e impurezas en la unión de los semiconductores.

## **CAPÍTULO 2**

# **DISEÑO Y OBTENCIÓN DE LA SEÑAL DEL EKG**

## **2.1 Introducción**

El diseño del electrocardiógrafo empieza desde la función del equipo, el número de derivaciones, los detalles adicionales, la parte selectiva del equipo como tal definen qué tipo de diseño se va a realizar; para este trabajo, se establece así, las 3 derivaciones bipolares con un control de amplitud de señal, así como un diseño basado en filtros y Opamps que permitirán de una manera sencilla cancelar el ruido

eléctrico así como el ruido artificial, y así manejar la señal de la forma que más convenga. Las corrientes iónicas o eléctricas del corazón son captadas por los electrodos y transmitidas al circuito, donde posteriormente serán acopladas, filtradas y amplificadas mediante configuraciones electrónicas; a continuación, en este capítulo se explicará cada uno de los componentes que hacen posible que exista esta transmisión así como cada una de las etapas del EKG.

#### **2.2 Teoría de los electrodos**

Los electrodos son la interfaz entre el paciente y el EKG, los electrodos conducirán las corrientes iónicas hacia el circuito electrónico donde serán tratadas como señales eléctricas.

Los electrodos tienen una base de plata (Ag+) y producen en su interior un proceso químico de óxido-reducción, donde el cloro (Clˉ) presente en el cuerpo forma el cloruro de plata (ClAg) para poder transferir electrones; los electrodos pueden ser polarizables y no polarizables, para este trabajo se usarán los de tipo no polarizables, donde las cargas eléctricas cruzan libremente por la interfaz electrodoelectrolito, éstos constan de un metal noble, en este caso la plata, con

un alto efecto capacitivo. El proceso de oxidación se forma de la siguiente manera:

$$
Ag \rightarrow Ag \qquad e^-
$$
 (Oxidación)  
+  

$$
Ag + Cl^- \rightarrow ClAg
$$
 (Precipitación)

Las capacitancias de los electrodos sirven para determinar el nivel de ruido; a mayores frecuencias, se presentará mayor capacitancia y por lo tanto más ruido, y se la puede calcular mediante la ecuación:

$$
Fc = \frac{1}{2\pi RC}
$$
 (Ec.1)

Donde R es la resistencia equivalente del cuerpo y C es la capacitancia del electrodo.

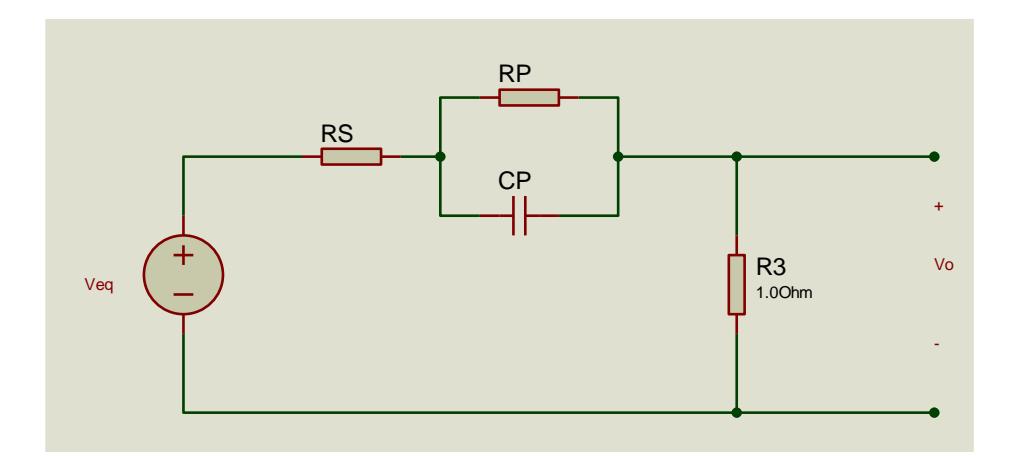

FIGURA 2.1 Circuito equivalente de electrodos

A nivel de impedancia se puede apreciar que cuando se trabaja a frecuencias altas, la impedancia va decreciendo, a bajas frecuencias las capacitancias trabajan como circuito abierto, así mismo si la frecuencia aumenta, la capacitancia llega a corto por lo tanto decae.

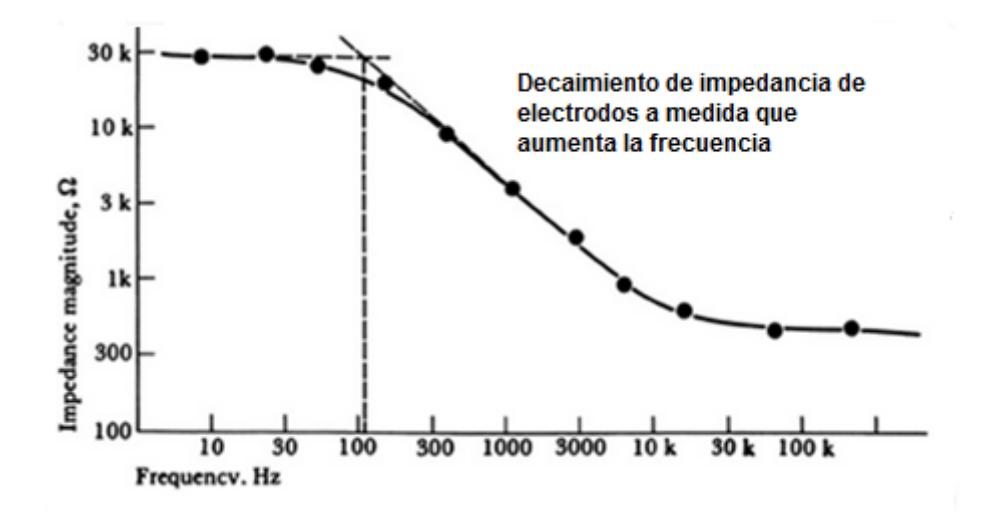

FIGURA 2.2 Impedancia de los electrodos [9]

#### **2.3 Especificaciones de los equipos médicos**

Es importante conocer las especificaciones que llevan consigo los equipos médicos para poder relacionarlos con la electrónica correctamente, a continuación se citan las más importantes:

Voltaje: Definido en Ecuador en 115 V ±10%; es la fuente que alimentará al equipo.

Potencia: Cuando se hace referencia a la potencia en equipos médicos se habla de amperaje o la corriente que puede soportar.

Frecuencia: Se refiere a la frecuencia de operación del equipo que debe ser sincronizada con la frecuencia de entrada, los equipos normalmente ya vienen con protección para variaciones de frecuencia.

Relación señal a ruido (S/N): Se requiere que este valor sea lo más alto posible, es decir que amplifique más la señal a menos ruido, es un parámetro para evaluar errores en medición, se la mide en dB.

Aislamiento: Es la seguridad que le brinda el equipo al paciente para no percibir corrientes, puede ser de tipo eléctrico, óptico y por radiofrecuencia.

Ambiente de trabajo: Se requiere un ambiente libre de humedad, calor y ruido.

Capacitación: Línea de ayuda o grupo de capacitación para evitar mal manejo de equipos médicos.

### **2.4 Diagrama de bloques para mediciones médicas**

El proceso de medición de la señal cardíaca se define por el siguiente diagrama de bloques, donde cada uno de estos bloques contiene un conjunto de configuraciones y etapas que permitirán visualizar una señal cardíaca estable y confiable en el dispositivo Tablet.

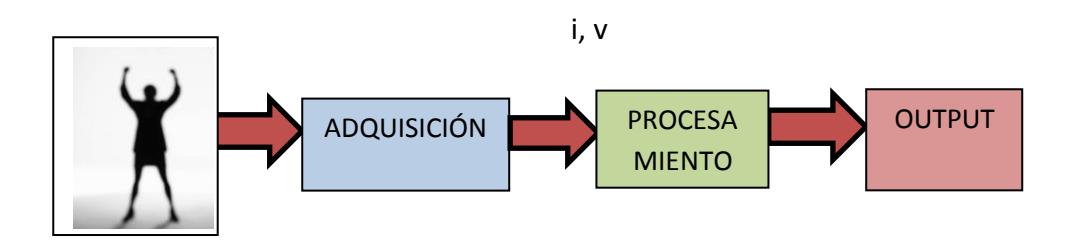

FIGURA 2.3 Diagrama de bloques

De esta manera se inicia con las mediciones, donde el bloque de adquisición está compuesto por los electrodos y la interfaz entre el cuerpo y el equipo; el procesamiento está compuesto por cada uno de los componentes y circuitos electrónicos que acoplan, filtran y amplifican la señal, y finalmente está la salida o visualización.

#### **2.4.1 Protección eléctrica**

El circuito de protección o aislamiento comprende un circuito RC para evitar interferencias exteriores, una protección contra descargas eléctricas compuesto por un par de diodos y un seguidor de voltaje que acoplará las corrientes iónicas a corrientes eléctricas; el seguidor, anula los efectos de carga, ya que la carga va a demandar la corriente únicamente por la salida del Opamp, permaneciendo así aislada la entrada y la salida; así mismo, se tendrá el mismo voltaje a la entrada y salida independientemente de la carga que se acople, se lo llama también buffer.

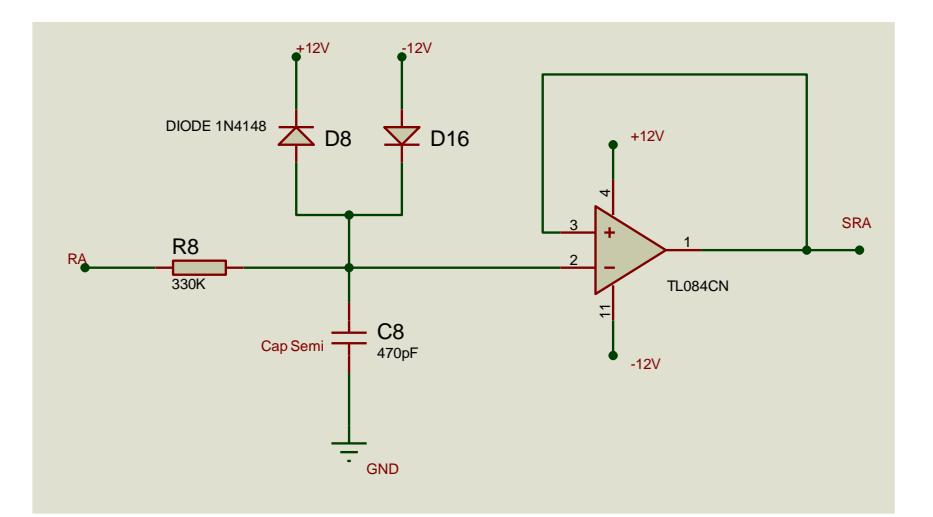

FIGURA 2.4 Circuito de protección eléctrica

## **2.4.2 Amplificador de instrumentación AD620**

Se utiliza el CI AD620AN, cuya función principal es anular el componente de modo común (ruido) y amplificar la diferencia de señal; sin embargo, en la práctica no es eliminado completamente ya que queda un remanente.

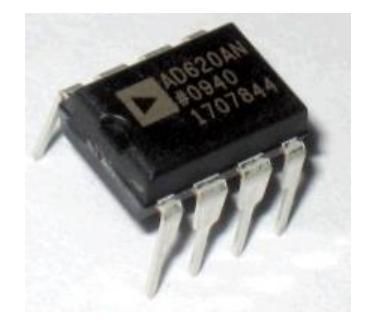

FIGURA 2.5 CI AD620AN [10]

Debido a su alta impedancia de entrada, cancela los efectos de corrientes de polarización a la entrada, su ganancia es calibrable dependiendo de la resistencia de control que se agregue o también llamada resistencia externa y la ecuación para determinar la resistencia externa en base a la ganancia deseada es:

$$
Av = \frac{49.4K\Omega}{Rg} + 1
$$
 (Ec.2)

Si se requiere una ganancia de 10, se tendría de acuerdo a (Ec.2), que colocar una resistencia de 5.2KΩ aproximadamente:

$$
10=\frac{49.4}{Rg}+1
$$

Este CI permite pre-amplificar las señales con un ruido mínimo, manejando voltajes de hasta  $\pm$ 18 V y corrientes bajas de hasta 1.5mA; su aplicación es industrial y médica, debido a su gran desempeño y su alta capacidad de eliminar ruidos.

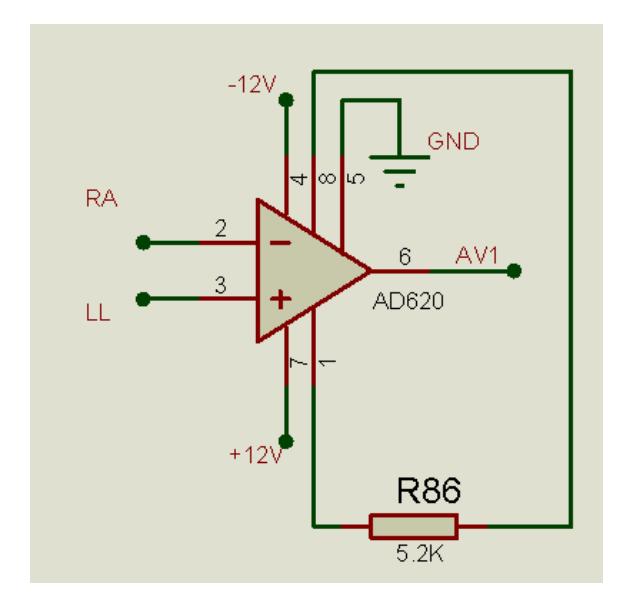

FIGURA 2.6 Circuito equivalente AD620AN

#### **2.4.3 Filtro activo Pasa-bajos**

La etapa de filtrado empieza con el filtro pasa-bajos, es un filtro de segundo orden que permitirá limitar el ancho de banda a utilizar en la parte superior del espectro, atenúa las señales que si deja pasar y descarta frecuencias que no forman parte de la señal cardíaca y que pueden generar artefactos; para empezar a diseñar el filtro, se debe definir las frecuencias de corte que se requiere utilizar, para este trabajo, se quiere limitar el ancho de banda desde 5Hz hasta 40 Hz; a raíz de esto, se determina los elementos como resistencias y capacitores que lograrán obtener estas frecuencias esperadas, la ecuación Ec.3, se aplica a determinar los valores:

$$
Q = 05\sqrt{\frac{c_2}{c_1}}\tag{Ec.3}
$$

Donde Q corresponde al factor Q del filtro, con un valor de 0.707, se considera como nivel de 0dB, o cuando la amplitud de la señal de entrada cae a 70.7%; es decir, cuando la capacitancia y resistencia tienen valores iguales.

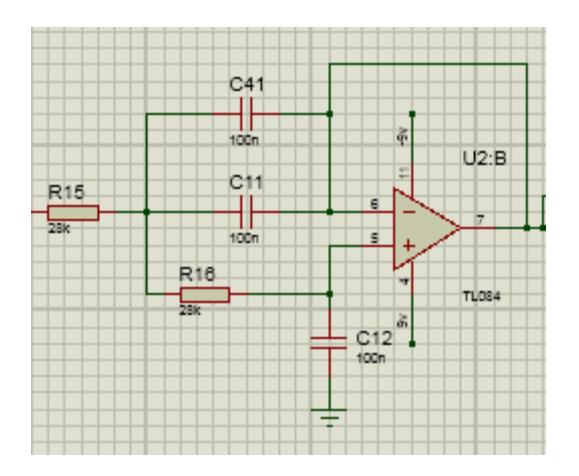

FIGURA 2.7 Filtro activo pasa-bajo

Para poder calcular la frecuencia superior de corte se remite a la ecuación Ec.4:

$$
fc = \frac{1}{2\pi R \sqrt{C1 C2}} \tag{Ec.4}
$$

Donde C1= 200 nF, C2= 100nF y R= 28KΩ dando como resultado

$$
fc=40.2\,Hz
$$

#### **2.4.4 Filtro activo Pasa-altos**

Es un filtro de segundo orden que permitirá limitar el ancho de banda a utilizar en la parte inferior del espectro y darle ganancia a las señales que si pasan; descarta frecuencias que no forman parte de la señal cardíaca, es de tipo Butterworth de 2do orden tal como el filtro pasabajos.

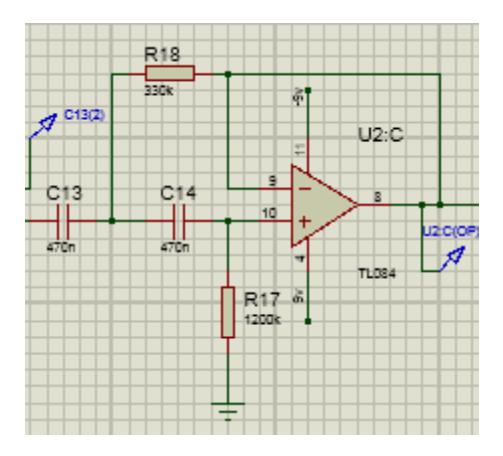

FIGURA 2.8 Filtro activo pasa-alto

Para poder calcular la frecuencia superior de corte se aplica la ecuación Ec.5:

$$
Q = 05\sqrt{\frac{R1}{R2}}
$$
 (Ec.5)  

$$
Q = 0.7
$$
  

$$
fc = \frac{1}{2\pi c\sqrt{R1R2}}
$$
 (Ec.6)

Donde C =470nF, R1= 1200kΩ y R2= 3.3KΩ

$$
fc=5.3\,Hz
$$

### **2.4.5 Filtro Notch**

El filtro Notch es conocido como elimina banda, esta configuración consiste en un filtro pasa-banda con una configuración sumadora inversora de Opamps; su ganancia, está definida por la ganancia del filtro pasa-banda y su función principal es eliminar las frecuencias inducidas por la red eléctrica o frecuencias de 60  $Hz$  que generarán interferencia electromagnética o ruido artificial.

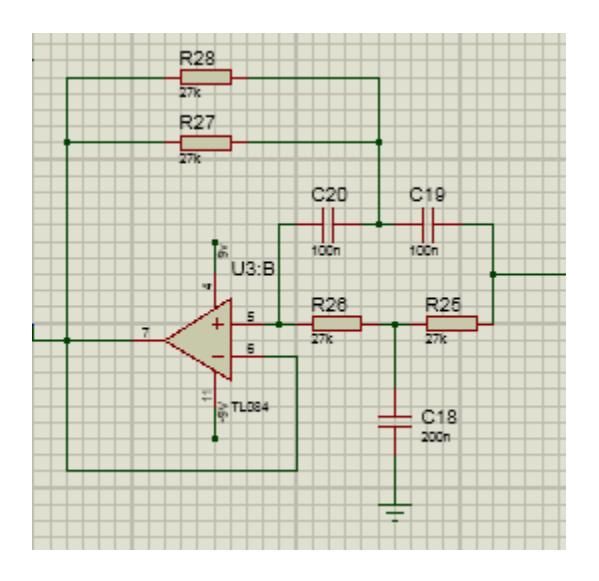

FIGURA 2.9 Filtro Notch

Para este trabajo, se realiza una configuración en cascada con 2 filtros Notch; para así, lograr eliminar por completo las señales de 60  $Hz$  y reducir en lo máximo el ruido.

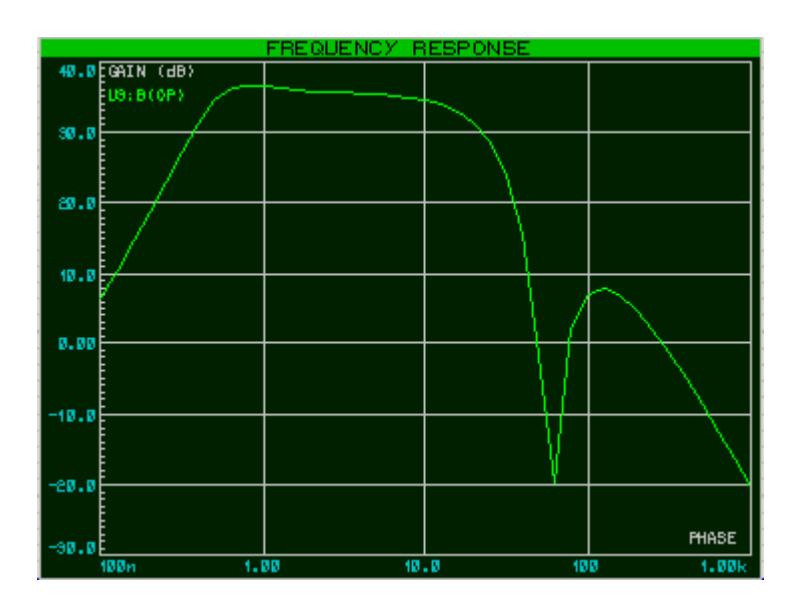

FIGURA 2.10 Respuesta de frecuencia de filtrado

#### **2.4.6 Amplificación de señal**

La etapa de amplificación empieza desde la salida del filtro pasa-altos, se forma con una configuración sumadora inversora que permite multiplicar la ganancia que logra pasar por los filtros, con la ganancia de la configuración sumadora inversora que estará definida como:

$$
A = 1 + \frac{Rf}{Rl} \tag{Ec.7}
$$

Donde  $Rf = 330k\Omega$  y  $Rl = 5.6k\Omega$  dando una ganancia de 60.

### **2.4.7 Acondicionamiento de la señal**

Para acondicionar la señal, se diseña un circuito de OFFSET a la salida para poderle dar un nivel DC a la señal y así prepararla para la siguiente etapa en la tarjeta micro-controladora, dentro de una configuración sumadora inversora.

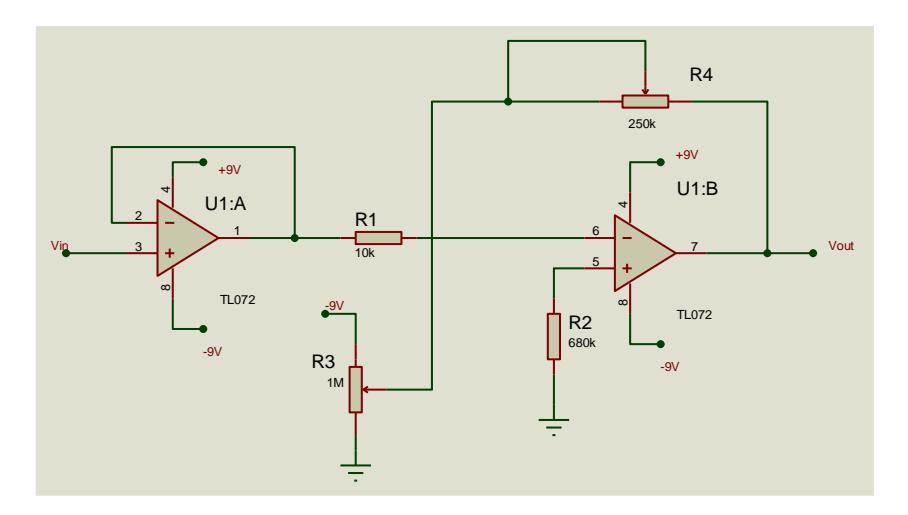

FIGURA 2.11 Amplificación final y OFFSET

#### **2.4.8 Digitalización de la señal**

El procedimiento de digitalización se lo ejecutará en un microcontrolador 16F886A cuyas características se basan en una frecuencia de operación de 0 a 20 Mhz con un oscilador interno de alta precisión calibrado de fábrica, fuente de alimentación de 2V hasta 5.5 V y 35 pines de entrada y salida que pueden ser programables como entradas o salidas analógicas o digitales, es ideal para programaciones de bajo consumo.

La señal proveniente del EKG entra por un pin de entrada analógico del PIC definido para el caso de este trabajo como el puerto RA1, y es procesado mediante una rutina de programación que compara la señal y la convierte en una cadena de caracteres de 10 bits para posteriormente ser enviada como salida por el puerto serial UART del PIC hacia el módulo Bluetooth HC-06 y se encuentra definido en el PIC en el puerto RC6 o puerto de Rx. La señal digital final, será guardada en una cadena de caracteres de 10 bits llamada FIN y tendrá un retardo de transmisión de 5ms, ideal para transmisiones inalámbricas.

#### **2.4.9 Visualización de señal en un osciloscopio**

A continuación se mostrará la señal analógica obtenida para poder ser comparada con la señal en la Tablet.

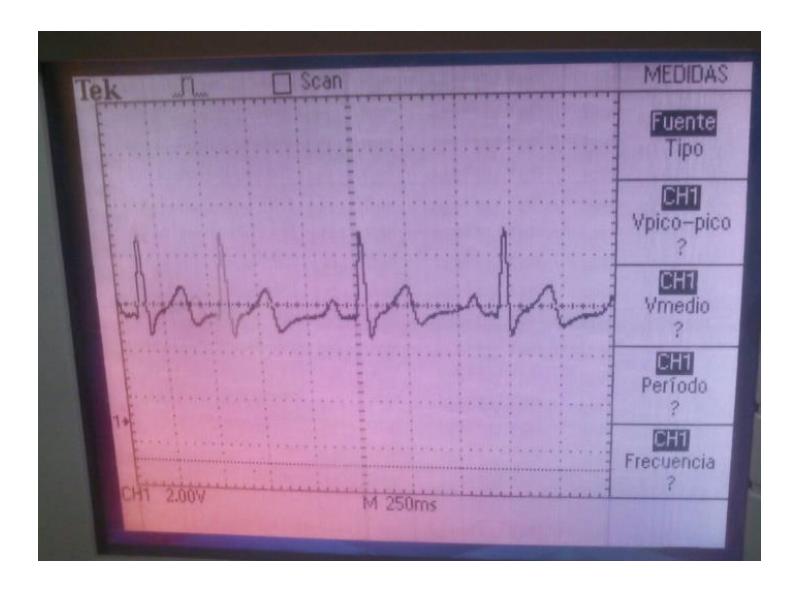

FIGURA 2.12 Visualización en osciloscopio

## **CAPÍTULO 3**

## **APLICACIÓN ANDROID Y VISUALIZACIÓN**

### **3.1Introducción**

Android es una plataforma de programación para dispositivos móviles como Tablets y Smartphones; el requerimiento para mostrar la señal en esta plataforma, se basa en la adaptación a cualquier dispositivo con dicho sistema operativo. Una de las ventajas al utilizar esta tecnología, es que nos permite la visualización de manera cómoda y práctica de las señales cardíacas desde cualquier dispositivo móvil y desde cualquier lugar sin necesidad de tener acceso a internet.

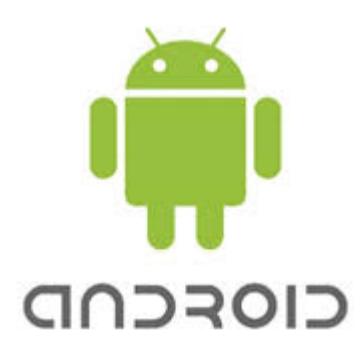

FIGURA 3.1 Android Tablet [11]

#### **3.2 Especificación del programa**

La plataforma de Android tiene su propio lenguaje de programación basado en Java; la aplicación ha sido desarrollada en Eclipse, que es un ambiente de desarrollo integrado, que permite facilitarle al desarrollador una programación más práctica y sencilla. La codificación en Android está estructurada en 2 capas; la primera, respecto a las visualizaciones de la pantalla o entorno gráfico y la segunda respecto a las funcionalidades o acciones que realiza la aplicación; La aplicación se conecta por medio del Bluetooth para poder recibir la señal enviada por el módulo PIC y graficar en una pantalla los valores recibidos de la digitalización, en este caso recibirá 3 valores y muestrea en función del tiempo de forma horizontal.

Mediante el uso de esta plataforma no se requiere un conocimiento alto referente a programación, se puede empezar tan solo instalando la aplicación en el dispositivo, la cual viene ya con algunas instrucciones preinstaladas y subclases ya existentes que se pueden seleccionar para el módulo.

#### **3.3Tarjeta o módulo micro-controlador**

Para el procesamiento digital de la señal se trabaja en una digitalización ejecutada en un módulo del PIC 16F886A, usado debido a las facilidades de puertos disponibles ya integrados en la tarjeta; entre sus aplicaciones más importantes está la comunicación serial asíncrona, controles de ganancia integrados, 10 entradas analógicas, 24 entradas y salidas digitales; entre las aplicaciones disponibles se encuentra la transmisión inalámbrica, sistemas de control y la placa de desarrollo de programación.

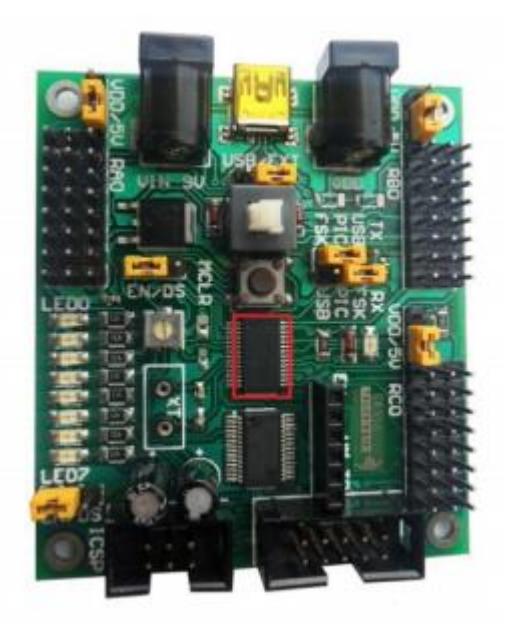

FIGURA 3.2 Módulo PIC 16F886 (Obtenido de Manual M.E.I&T)

El módulo del PIC permitirá enviar la señal digital vía comunicación UART hacia un módulo Bluetooth HC-06, que a su vez automáticamente enviará la señal a la Tablet o a un dispositivo Android.

El módulo Bluetooth HC-06 va a permitir establecer comunicaciones inalámbricas hacia computadores o hacia Smartphones, cuenta con transferencia de datos moderada de hasta 112.5 Kbps y un indicador led de transferencia, los pines se distribuyen desde Vcc, Rx, Tx y Gnd y tendrán que estar conectados con la tarjea del PIC.

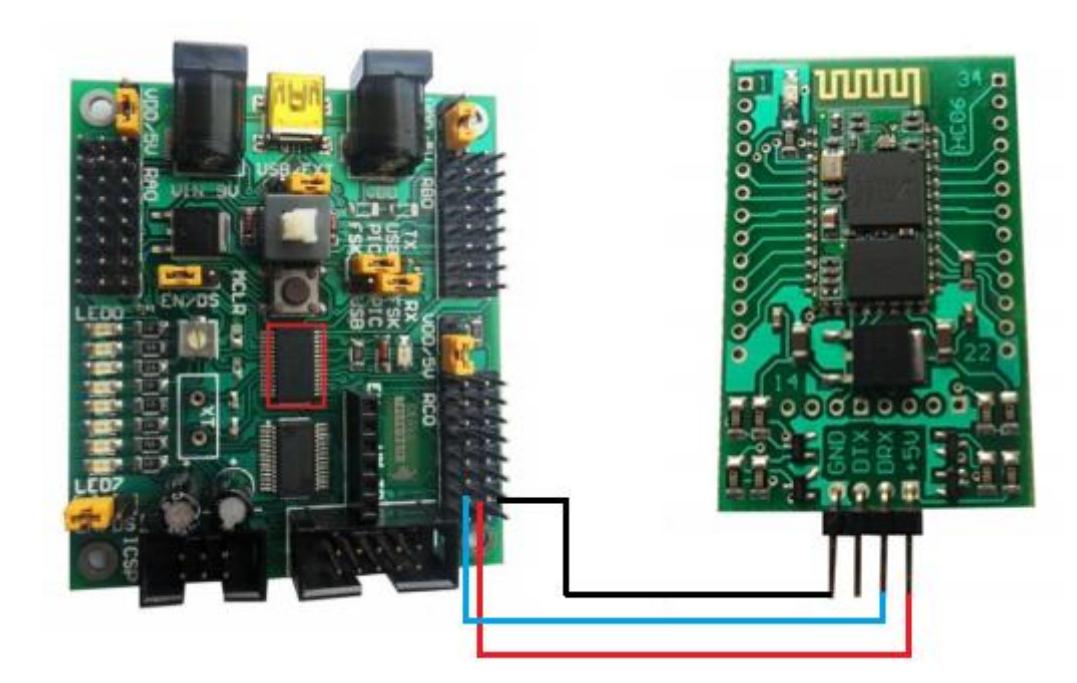

FIGURA 3.3 Conexión con módulo Bluetooth HC-06

#### **3.4Desarrollo del programa**

Android trabaja con código Java, el código base existe ya expuesto como estándar para los programadores aficionados dentro de la red así como también existen tutoriales de guías para poder cumplir con el desarrollo del programa. Se definen 3 clases principales para el desarrollo de la aplicación: EntradaMac, GráficaEKG y Principal. Cada una de estas clases tiene una función sobre la aplicación y se relacionan con objetos de la misma programación así como métodos que cada una de las clases llaman según sea la función a cumplir, con el objetivo que es graficar la señal. Para definir el entorno gráfico, el módulo CANVAS permite que la aplicación dibuje la señal que proviene desde el módulo Bluetooth, el método de dibujo se puede ir configurando mediante subclases de CANVAS para poder mejorar la presentación del resultado.

#### **3.5Sincronización y visualización final**

El proceso de sincronización empieza con la definición de la frecuencia de muestreo, la velocidad de baudios que soportará el módulo PIC que para el caso de este trabajo será de 9600, la aplicación en Android no requerirá definición de baudios sin embargo si velocidad, definida a 150 mS; adicional, se requiere instalar el programa Amerino en la Tablet además de la aplicación Android para que exista comunicación vía Bluetooth. Una vez instalada la aplicación Amerino en la Tablet se requiere buscar el módulo Bluetooth; este procedimiento, se realiza seleccionando el ícono con flecha verde "Add BT Device", una vez realizada la búsqueda, aparecerá ya introducida la dirección MAC del módulo Bluetooth y se selecciona posteriormente la opción de conectar; esto fue configurado para facilitar al usuario no tener la necesidad de introducir la dirección MAC del módulo Bluetooth cada vez que se requiera hacer uso del equipo.

La aplicación EKG programada, escucha al módulo Bluetooth y determina un valor de seguridad llamado cero concatenado o espacio, es requerido sincronizar con la digitalización del PIC dicho valor para que la visualización final no sea distorsionada.

La clase "Principal", contiene a su vez una subclase de la librería de Amarino, que se encarga de recibir los datos del módulo Bluetooth y establecer la conexión; recibe los datos de 3 dígitos, copia el dato recibido y finalmente lo agrega a un punto recibido para graficarse en la pantalla.

Por otro lado, la clase "GráficaEkg" del programa, se encargará de graficar, enviando un punto definido como un dato en la pantalla de la subclase CANVAS, se definen métodos que definen el valor máximo de 1024, la velocidad, color, texto entre otros métodos más.

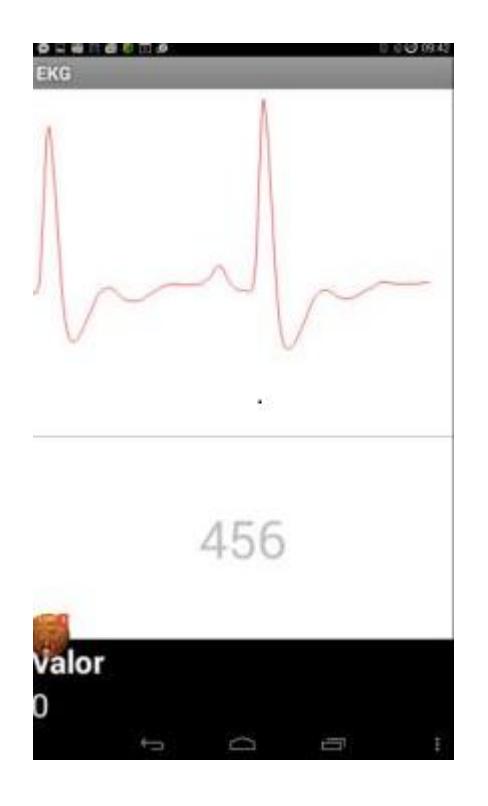

FIGURA 3.4 Visualización en la Tablet

## **CAPÍTULO 4**

## **PRUEBAS Y RESULTADOS FINALES**

## **4.1 Pruebas sobre el EKG**

Durante el proceso de diseño, se tuvo frente a algunos dilemas de ejecución, el reemplazo de componentes equivalentes, la fijación del ancho de banda efectivo, así como el uso de los filtros; a continuación se expone el proceso de pruebas aplicado:

Señal con interferencias de contacto: Se hizo presente un problema en la entrada, el cual tuvo que ser solucionado con el uso de diodos y resistencias de mayor valencia.

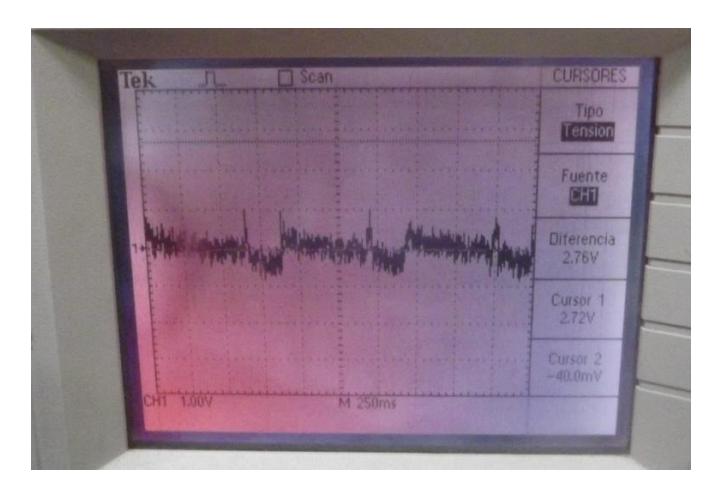

FIGURA 4.1 Señal con ruido de contacto

Señal con un solo filtro elimina banda: Al superarse los problemas en la entrada, se detecta ruido de tipo artificial, por lo que para aquellos casos, fue necesario agregar otro filtro Notch; para así, reducir al máximo los ruidos de 60 Hz.

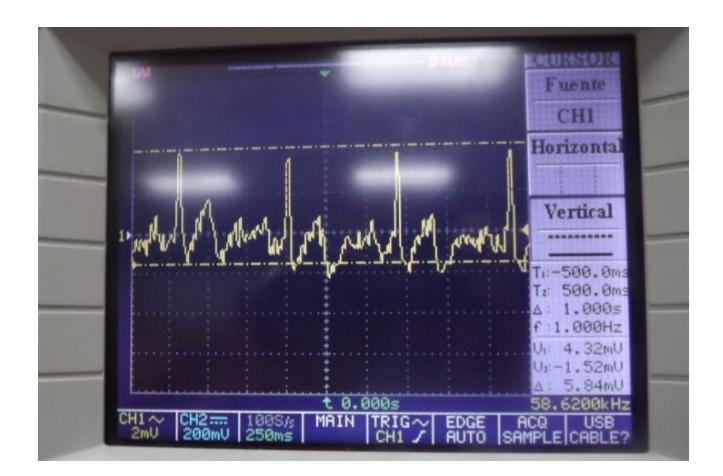

FIGURA 4.2 Señal con ruido artificial

Problemas de capacitancia: Es requerido enfocarse en los filtros al poder solventar el problema del ruido artificial, ya que es un indicio de estar usando frecuencias innecesarias, se limita el ancho de banda por lo que se cambian los valores capacitancias a 100 nF y la resistencia 28KΩ.

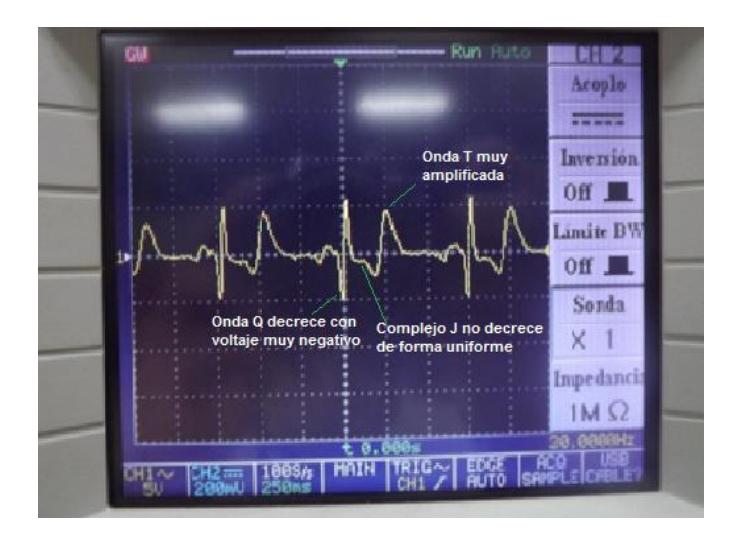

FIGURA 4.3 Señal con problemas de capacitancia

#### **4.1Procedimiento para medición**

El procedimiento de medición se basa en la colocación de los electrodos según las derivaciones especificadas en el primer capítulo del presente proyecto, aplicando previamente gel conductor en el área donde se colocarán los electrodos, con el paciente en una posición relajada, manteniendo la respiración pausada con el mínimo movimiento posible para evitar tener un resultado irreal de la señal cardíaca pues la contracción de ventrículos conllevará a una variable en potencia.

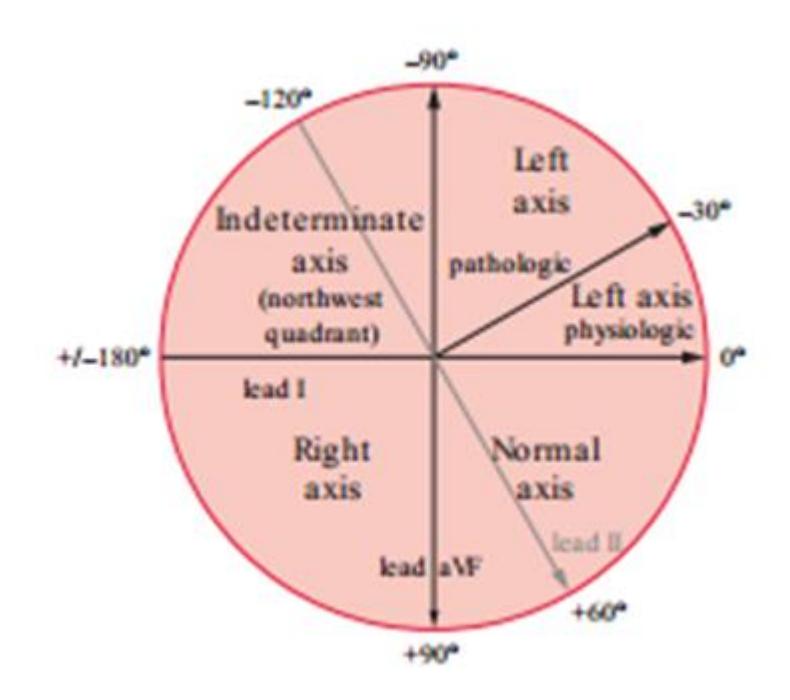

FIGURA 4.4 Mapa de derivaciones (Obtenido del texto Podrid´s Real

world EKG)

El mapa de derivaciones se traza en el pecho del paciente para poder

determinar la posición correcta de los electrodos.

Los electrodos deben ser colocados manteniendo la dirección frontal hacia el corazón, con la referencia en la pierna derecha pues es la posición más lejana hacia el corazón; se puede lograr obtener la señal colocando los electrodos en posición análoga reduciendo el plano de medición.

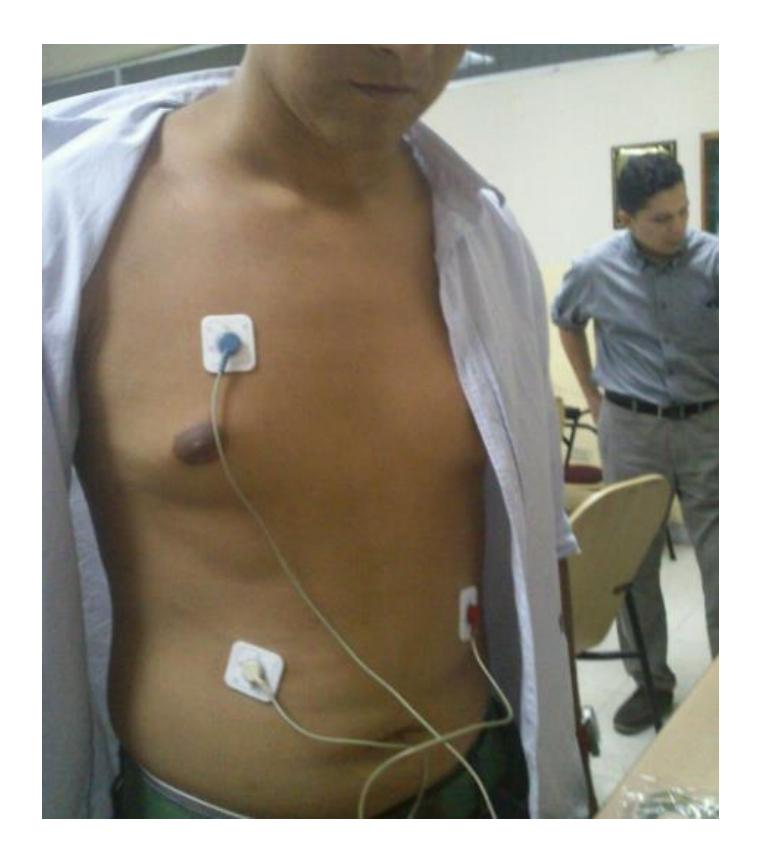

FIGURA 4.5 Conexión para DII

#### **4.2Limpieza del paciente**

El paciente deberá tener la piel sin humedad, seca y evitar en lo posible zonas con vello excesivo.

#### **4.3Análisis de resultados**

Los resultados obtenidos muestran que existen ondas cardíacas que no fueron posibles identificar, tales como la onda U, onda que representa el retardo en la re-polarización de las fibras de Purkinje, suele ser una onda difícil de captar debido al tiempo de muestreo que se está usando que resulta ser más rápido y a los errores de bits perdidos al momento de la digitalización. La resolución de bits de cada equipo de visualización puede conducir a una pérdida de amplitud de la señal, es requerido calibrar el tiempo de muestreo para lograr captar las ondas de manera puntual, así mismo evaluar los valores decimales que se generan.

Simulación de la digitaización de la señal cardíaca

FIGURA 4.5 Señal cardíaca digitalizada

Una característica adicional que se evidencia es en el segmento ST, ya que tiene una depresión que viene desde la onda J, lo que podría producirse por 2 razones:

- Mala programación en la digitalización respecto al retardo o tiempo de muestreo de la onda cardíaca, que va a eliminar datos en bits de la señal.
- Problemas de salud del paciente, una depresión en la onda J que incluye al segmento ST, significará una posible afección coronaria debido al exceso de niveles de potasio o iones positivos que derivará a síntomas de arritmia cardíaca.

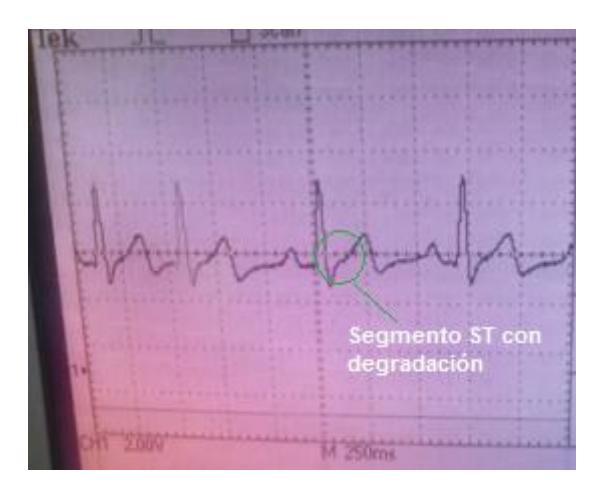

FIGURA 4.6 Depresión de segmento ST
## **CONCLUSIONES Y RECOMENDACIONES**

## **CONCLUSIONES**

- 1. La sincronización se realizó sin problemas en cuanto se logró acoplar los tiempos de retardo de manera precisa (5 ms) y 9600 baudios, se aplicó configuración al módulo HC-06 directamente para mejorar la señal.
- 2. La señal obtenida en el osciloscopio muestra más detalles en la señal en comparación a la Tablet, esto debido a pérdidas en la transmisión inalámbrica, así como la sincronización de tiempo y frecuencia que se establece en la plataforma Amarino y la comunicación serial del PIC.
- 3. La librería libre de Arduino llamada Amarino y que forma parte de la aplicación Android, es la que permite construir las propias interfaces de la Tablet sin necesidad de programación de líneas y permite establecer la transmisión vía Bluetooth.
- 4. La plataforma electrónica funciona sin problemas, la plataforma Android de igual manera, se comprueba mediante pruebas que la transmisión que se realiza por medio de la digitalización no tiene inconvenientes como cortes o ruido.
- 5. La visualización en la Tablet muestra gráficamente la señal cardíaca de manera continua y real; adicionalmente, es posible hacerle captura de pantalla para poder ser enviada hacia cualquier destino vía internet.
- 6. La programación en Android se realiza en clases y subclases, durante el programa se llaman a librerías externas y métodos de diferentes fuentes para poder cumplir con el objetivo de la aplicación, como la conexión Bluetooth y la pantalla donde se grafica; cada una de estas clases se deberán entrelazan con sus respectivas subclases y librerías.

#### **RECOMENDACIONES**

- 1. Se debe tomar en consideración, seguir normas de seguridad para prevención de accidentes al momento de hacer las mediciones con el equipo; esto es, asegurarse que no exista cableado en mal estado que pudiera ocasionar cortocircuitos, así como asegurarse que las conexiones de energización se realicen aislada y correctamente.
- 2. El uso efectivo del filtrado electrónico se realiza tomando en consideración la frecuencia cardíaca común con la que se va a trabajar en las mediciones, las frecuencias de corte establecidas para una buena medición deben ser de al menos 5Hz en adelante.
- 3. El filtro pasa-altos, va a definir cuanta muestra de señal se puede tener para mostrar mejores resultados; es necesario entonces, antes del diseño establecer las frecuencias de corte y aplicar doble filtrado eliminador de banda para reducir los efectos de ruido de la red eléctrica cercana
- 4. Se debe procurar soldar la placa PCB del EKG de forma aislada; es decir, mediante el uso de espadines y sockets que brindarán la facilidad de conectar y desconectar los periféricos cada vez que se use el equipo.
- 5. La configuración de los baudios con la cual se hará la comunicación UART hacia el módulo Bluetooth y, del módulo Bluetooth a la Tablet, debe ser de al menos 9600 baudios, así se logrará hacer una sincronización continua y se podrá tener una mejor resolución de la señal.
- 6. La subclase CANVAS de JAVA genera en su método un valor de espacio que la librería AMARINO la suma al valor digital, en el proceso de digitalización se debe ejecutar una acción de restricción de 2 dígitos para evitar que la aplicación grafique ruido.
- 7. El desarrollo del proyecto debe ejecutarse en etapas de acuerdo al diagrama de bloques propuesto, esto permitirá que el diseño sea metódico, evitando confusiones en la programación así como improvisaciones en el desarrollo que pudieran conllevar a un mal diseño.
- 8. La placa electrónica del Electrocardiógrafo debe ser constantemente limpiada con algún material limpiador de contactos como alcohol isopropílico o diluyente, las partículas de suciedad generan errores en la emisión de la señal cardíaca.
- 9. El teléfono o Tablet a usar debe usar preferentemente el sistema operativo Android 2.x, los equipos con Android 1.6 funcionan sin embargo no para todos los modelos, los equipos HTC Hero y Samsung Behold no serán compatibles.

# **BIBLIOGRAFÍA**

[1] Philip Podrid- Rahev Malhotra, Podrid´s Real-World EKGs Vol1, 2007

[2] Dale Dubin, Electrocardiografía práctica, Lesión, Trazado e Interpretación Tercera edición, 2004

[3] Malcom S Thaler, M.D, The only EKG Book You'll Ever Need 8th, 2015

[4] L. Britt Wilson, Ph.D USMLE STEP 1, Physiology, 2013

[5] Unitats de Docents de Medicina de Familia, Generalitat de Catalunya, Cardiopatía [http://www.gencat.cat/salut/uudd/html/ca/dir1565/docs/4](http://www.gencat.cat/salut/uudd/html/ca/dir1565/docs/4-pres2card_isquemica.pdf) [pres2card\\_isquemica.pdf,](http://www.gencat.cat/salut/uudd/html/ca/dir1565/docs/4-pres2card_isquemica.pdf) fecha de consulta febrero 2015

[6] Msc Miguel Yapur, Apuntes de Electrónica Médica, 2do término, 2013

[7] Microelectrónica, Development tools, Compilers and Books, chapter 3 PIC16F887, [http://www.mikroe.com/chapters/view/81/capitulo-3](http://www.mikroe.com/chapters/view/81/capitulo-3-microcontrolador-pic16f887/#c3v1) [microcontrolador-pic16f887/#c3v1,](http://www.mikroe.com/chapters/view/81/capitulo-3-microcontrolador-pic16f887/#c3v1) fecha de consulta febrero 2015

[8] Anatomía y funcionamiento del aparato circulatorio del cuerpo humano, [http://www.huescaenbtt.es/corazon.htm,](http://www.huescaenbtt.es/corazon.htm) fecha de consulta febrero 2015

[9] Bases de la Electro-medicina, Impedancia de los Electrodos, origen y captación, <http://slideplayer.es/slide/2261867/> , fecha de consulta febrero 2015

[10] Circuito Integrado AD620AN, [www.satistronic.com,](http://www.satistronic.com/) fecha de consulta febrero 2015

[11] Android Logo for Tablets, [http://imgarcade.com/1/android-tablet-logo/,](http://imgarcade.com/1/android-tablet-logo/) fecha de consulta marzo 2015

## **ANEXO A**

Programa del microcontrolador

program EKG\_CALLE\_SENALIN DIM PULSO AS WORD DIM DATO AS STRING[10] DIM DATO2 AS CHAR DIM FIN AS STRING[10]

main:

OSCCON = %01110101 ' FRECUENCIA DE TRABAJO A 8 MHZ PORTA = %00000000 ' ENCERA PUERTA A PORTB = %00000000 ' ENCERA PUERTA B PORTC = %00000000 ' ENCERA PUERTA C TRISA = %00000011 ' ENCERA PUERTA RA0 COMO ENTRADA TRISB = %00000000 ' ENCERA TRIS B COMO SALIDA TRISC = %00000000 ' ENCERA TRIS C COMO SALIDA RC6 ANSEL = %00000011 ' ENCERA PUERTO COMO ENTRADA ANALOGICA RA0 ANSELH = %00000000 ' ENCERA PUERTO B COMO E/S DIGITAL UART1\_Init(9600) DATO2=0x13 while (1) PULSO = Adc\_Read(1) | 'LECTURA DE VALOR DE VOLTAJE ANALOGIC if PULSO<=99 then 'RESTRICCIÓN DE 2 DÍGITOS WordToStr(PULSO,DATO)  $FIN = DATO[3] + DATO[4]+ DATO2$ UART1\_Write\_Text(fin) else WordToStr(PULSO,DATO) FIN = DATO[2] +DATO[3] +DATO[4]+DATO2 UART1\_Write\_Text(fin) end if Delay\_us(5000) TIEMPO DE MUESTREO O RETARDO wend end.

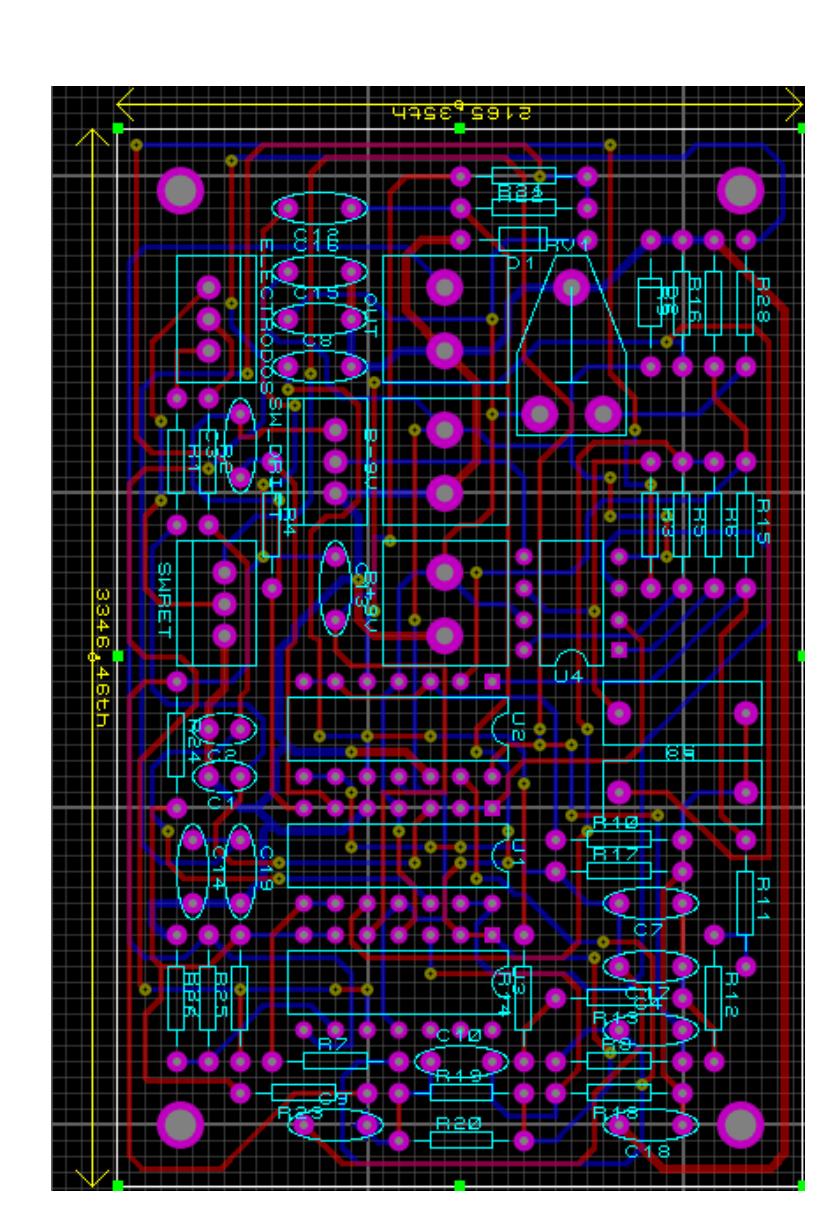

**ANEXO B** PCB

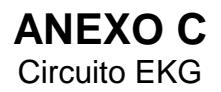

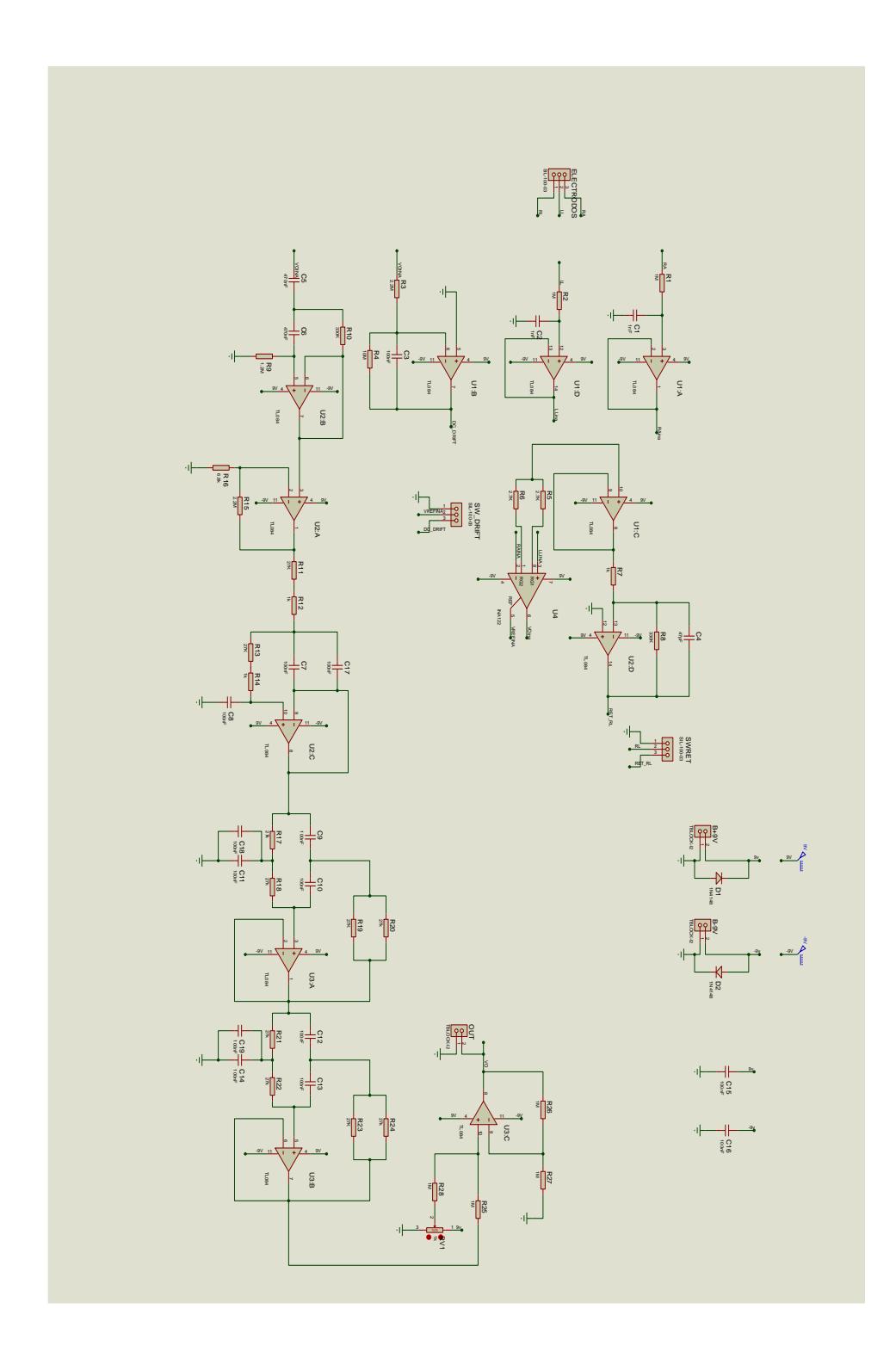

## **ANEXO D**

Programación de la aplicación (Android)

package com.example.tut1;

### **Pantalla principal**

Configuración de la pantalla, donde se inserta el valor del dispositivo Bluetooth a utilizarse. Contiene un campo de texto donde se inserta la MAC del módulo Bluetooth HC-06, en este caso de las señales del EKG, adicionalmente un botón para iniciar las capturas de información.

(input.xml)

<?xml version="1.0" encoding="utf-8"?>

<LinearLayout xmlns:android="http://schemas.android.com/apk/res/android"

```
android:orientation="vertical" 
android:layout_width="fill_parent"
android:layout_height="fill_parent" 
android:background="#ffffff"
>
```
<EditText android:id="@+id/deviceIDField"

android:layout\_width="fill\_parent" android:layout\_height="wrap\_content" >

</EditText>

<Button android:id="@+id/okButton"

```
 anent" 
       android: layout height="wrap_content"
        android:text="Iniciar"
/
```

```
</LinearLayout>
```
#### **Pantalla Visualización**

En esta pantalla se visualiza el gráfico de las señales recibidas, cada señal enviada por el EKG es mostrada en tres campos en la parte inferior de la pantalla o en 3 dígitos.

(main.xml)

<?xml version="1.0" encoding="utf-8"?>

<LinearLayout xmlns:android="http://schemas.android.com/apk/res/android"

```
 android:orientation="vertical"
 android:layout_width="fill_parent"
 android:layout_height="fill_parent"
 >
```
<paquete.graficosEKG.GrafEKG

```
 android:id="@+id/graph"
android:layout width="fill_parent"
android:layout_height="fill_parent"
android:layout_weight="4"
```
 $/$ 

<TextView

 android:id="@+id/value" android:layout\_width="fill\_parent"

 android:layout\_height="fill\_parent" android: layout weight="6" android:text="@string/hello" android:textSize="40sp" android:gravity="center" android:background="#fff"

 $/$ 

<TextView

android:layout\_width="fill\_parent" android:layout\_height="wrap\_content" android:textSize="10pt" android:text="@string/pwm\_value:" android:textStyle="bold" android:textColor="#FFFFFF" android:id="@+id/pwm"

#### $\rightarrow$

<TextView

 android:layout\_width="fill\_parent" android:layout\_height="wrap\_content" android:textSize="10pt" android:textColor="#FFFFFF" android:id="@+id/seekvalue"  $/$ 

</LinearLayout>

#### **Codificación**

#### **Entrada MAC**

En el método onCreate se relacionan los campos del layout input.xml con la clase EntradaMAC. En el evento de onClick del botón Iniciar, se extrae el dato de la MAC y se lo envía a la Clase de Amarino (Que es una librería de Arduino) para hacer la conexión del Bluetooth y luego pasar a la siguiente pantalla.

package paquete.graficosEKG;

import android.app.Activity; import android.content.Intent; import android.content.SharedPreferences; import android.os.Bundle; import android.preference.PreferenceManager; import android.view.View; import android.view.View.OnClickListener; import android.widget.Button; import android.widget.EditText; import at.abraxas.amarino.Amarino;

public class EntradaMAC extends Activity implements OnClickListener {

public static String MacBluetooth; EditText txtMacBluetooth; Button boton;

@Override

public void onCreate(Bundle savedInstanceState) {

super.onCreate(savedInstanceState); setContentView(R.layout.input); txtMacBluetooth = (EditText) findViewById(R.id.deviceIDField); boton = (Button) findViewById(R.id.okButton); boton.setOnClickListener(this); SharedPreferences prefs = PreferenceManager.getDefaultSharedPreferences(this);

```
MacBluetooth = prefs.getString("device", "98:D3:31:30:2E:05");
             txtMacBluetooth.setText(MacBluetooth);
      }
      public void onClick(View v) {
             MacBluetooth = txtMacBluetooth.getText().toString();
      PreferenceManager.getDefaultSharedPreferences(this).edit().putString
("device", MacBluetooth).commit();
             Amarino.connect(this, MacBluetooth);
             Intent i = new Intent(this, Principal.class);
             startActivity(i);
      }
}
```
#### **GrafEKG**

Esta pantalla se encarga de la gráfica de los datos enviados. Esta clase GrafEKG contiene métodos que permiten graficar fácilmente los datos obtenidos.

package paquete.graficosEKG; import android.content.Context; import android.graphics.Bitmap; import android.graphics.Canvas; import android.graphics.Color; import android.graphics.Paint; import android.util.AttributeSet; import android.view.View; public class GrafEKG extends View { private Bitmap mapaBits; private Paint grafPaint = new Paint(); private Canvas grafCanvas = new Canvas();

```
private float velocidad = 1.0f;
private float ultimoValorX;
private float escala;
private float ultimoValor;
private float mYOffset;
private int color;
private float ancho;
private float valorMaximo = 1024f;
   public GrafEKG(Context context) {
      super(context);
      init();
   }
   public GrafEKG(Context context, AttributeSet attrs) {
   super(context, attrs);
      init();
   }
   private void init(){
       color = Color.argv(200, 255, 0, 0); grafPaint.setFlags(Paint.ANTI_ALIAS_FLAG);
   }
   public void agregarPunto(float val){
     final Paint paint = grafPaint;
```
float nuevo $X =$ ultimo $V$ alor $X +$ velocidad; final float  $v = m$ YOffset + val  $*$  escala; paint.setColor(color);

```
 grafCanvas.drawLine(ultimoValorX, ultimoValor, nuevoX, v, paint);
  ultimoValor = v;
   ultimoValorX += velocidad;
           invalidate();
 }
 public void setvalorMaximo(int max){
     valorMaximo = max;
     escala = - (mYOffset * (1.0f / valorMaximo));
 }
 public void setVelocidad(float vel){
     velocidad = vel;
 }
 @Override
protected void onSizeChanged(int w, int h, int oldw, int oldh) {
   mapaBits = Bitmap.createBitmap(w, h, Bitmap.Config.RGB_565);
   grafCanvas.setBitmap(mapaBits);
   grafCanvas.drawColor(0xFFFFFFFF);
  mYOffset = h;
   escala = - (mYOffset * (1.0f / valorMaximo));
  ancho = w ultimoValorX = ancho;
   super.onSizeChanged(w, h, oldw, oldh);
 }
```

```
 @Override
```

```
 protected void onDraw(Canvas canvas) {
   synchronized (this) {
```

```
if (mapaBits != null) {
          if (ultimoValorX >= ancho) {
            ultimoValorX = 0:
             final Canvas cavas = grafCanvas;
             cavas.drawColor(0xFFFFFFFF);
             grafPaint.setColor(0xFF777777);
             cavas.drawLine(0, mYOffset, ancho, mYOffset, grafPaint);
 }
           canvas.drawBitmap(mapaBits, 0, 0, null);
        }
     } 
   }
}
```
#### **Principal**

Esta clase contiene una subclase llamada **ArduinoReceiver,** que es una clase extendida de una clase de las librerías (BroadcastReceiver) que obtiene los datos enviados por Bluetooth, los presenta en la pantalla y los grafica.

package paquete.graficosEKG; import android.app.Activity; import android.content.BroadcastReceiver; import android.content.Context; import android.content.Intent; import android.content.IntentFilter; import android.content.SharedPreferences; import android.os.Bundle; import android.preference.PreferenceManager; import android.util.Log; import android.widget.TextView; import at.abraxas.amarino.Amarino; import at.abraxas.amarino.AmarinoIntent;

public class Principal extends Activity {

final int  $DELAY = 150$ : TextView txtValor; int rojo =  $255$ ; long ultimoCambio; private GrafEKG grafico; private TextView txtDato; private ArduinoReceiver arduinoReceiver = new ArduinoReceiver();

/\*\* Called when the activity is first created. \*/

@Override

public void onCreate(Bundle savedInstanceState) {

```
super.onCreate(savedInstanceState);
setContentView(R.layout.main);
txtValor = (TextView) findViewById(R.id.seekvalue);
grafico = (GrafEKG) findViewById(R.id.graph);
txtDato = (TextView) findViewById(R.id.value);
grafico.setvalorMaximo(1024);
```
}

@Override

```
protected void onStart() {
```

```
super.onStart();
```
// in order to receive broadcasted intents we need to register our

// receiver

registerReceiver(arduinoReceiver, new IntentFilter( AmarinoIntent.ACTION\_RECEIVED)); SharedPreferences prefs = PreferenceManager .getDefaultSharedPreferences(this); rojo = prefs.getInt("red", 0);

txtValor.setText(String.valueOf(rojo));

}

}

@Override

```
protected void onStop() {
```
super.onStop(); PreferenceManager.getDefaultSharedPreferences(this).edit() .putInt("red", rojo) .commit(); Amarino.disconnect(this, EntradaMAC.MacBluetooth); unregisterReceiver(arduinoReceiver);

public class ArduinoReceiver extends BroadcastReceiver {

@Override

public void onReceive(Context context, Intent intent) {

String data = null; final int tipoDato = intent.getIntExtra( AmarinoIntent.EXTRA\_DATA\_TYPE, -1);

if (tipoDato == AmarinoIntent.STRING\_EXTRA) {

data =

intent.getStringExtra(AmarinoIntent.EXTRA\_DATA);

```
if (data != null) {
              txtDato.setText(data);
              try {
```
}

final int sensorReading =

Integer.parseInt(data);

grafico.agregarPunto(sensorReading);

} catch (NumberFormatException e) {

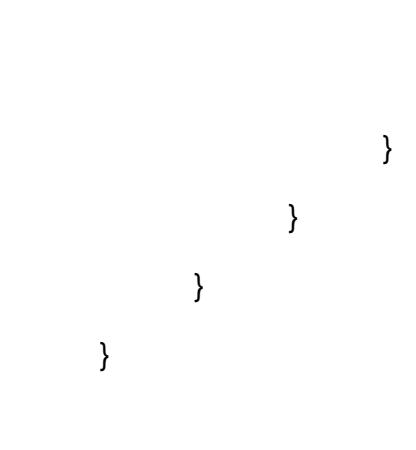

}